**Министерство культуры Республики Беларусь У О «Белорусский государственный университет культуры и искусств»**

**Т.С. ЖИЛИНСКАЯ**

# **МЕДИАКУЛЬТУРА СПЕЦИАЛИСТА**

*Рекомендовано УМО по образованию в области культуры и искусств в качестве учебно-методического пособия для студентов высших учебных заведений по специальности 1-210401 Культурология (по направлениям), специализации 1-210401-0204 Информационные системы в культуре* T.C. ЖІ

**Минск 2011**

#### Рецензенты:

*И.А. Новик,* профессор кафедры прикладной математики и информатики Белорусского государственного педагогического университета им. М. Танка, доктор педагогических наук;

*А.П. Монастырный,* первый проректор ГУО «Академия последипломного образования», кандидат физико-математических наук, доцент

#### Жилинская Т.С.

Ж721 Медиакультура специалиста: учеб.-метод, пособие / Т.С. Жилинская. - Минск : Белорус, гос. ун-т культуры и искусств, 2011. - 64 с. ISBN 978-985-522-039-9.

> Рассматриваются теоретические вопросы обучения деятельности в электронной медиасреде. Приводятся материалы для организации семинарских и лабораторных работ будущих специалистов.

Адресуется студентам вузов культуры, получающих специальность «Культурология». Может быть использовано преподавателями при обучении студентов гуманитарных специальностей.

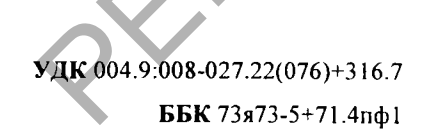

#### ISBN 978-985-522-039-9 © Жилинская Т.С., 2011

### <span id="page-1-0"></span>**ВВЕДЕНИЕ**

«Медиа», «медиакультура», «медиасреда» современных культурологов - это понятия в первую очередь непосредственно связанные со средствами социальной коммуникации. В терминах информатики электронная медиасреда выступает в качестве *интерфейса* между обществом, социальной группой, личностью как потребителем информации (пользователем) и ее источником информационным ресурсом.

Дисциплина «Медиакультура специалиста» призвана обеспечить формирование электронной медиаграмотности студентов культурологических специальностей. Данная дисциплина направлена на подготовку студентов к полноценной творческой и профессиональной деятельности, на формирование представлений о важности и ценности медиакультуры, знаний об электронной медиасреде и ее основных компонентах, на формирование умений и навыков ее использования и совершенствования. В первую очередь это знания, умения и навыки доступа к информационным ресурсам посредством электронной медиасреды, критического восприятия медиавоздействий, позиционирования в процессе электронного дискурса, а также использования элементов медиаобразования в профессиональной деятельности культуролога. еминистерни и прикладной математики и и прикладной математики и и пребрейсе между общественного педагогического и информатики и и пребрейсе между общеснить форматики найонально председа с состоит и при составили с состои

Концептуальная новизна данной дисциплины заключается в изучении и применении элементов медиаобразования как эффективного средства развития творческой, самостоятельно и критически мыслящей личности в условиях электронной медиатизации культуры и общества.

В данной дисциплине рассматриваются теоретические вопросы развития и функционирования электронной медиасреды, медиакультуры и медиаобразования. Формируются умения по выявлению характерных закономерностей электронного медиатекста как средства коммуникации, по анализу авторской концепции и формированию личного отношения к нему (на примере как собственных медиатекстов, так и работ профессионалов). При обучении дисциплине изучаются технологии поиска и трансляции информационных ресурсов социокультурной сферы, программное обеспечение для создания, редактирования, размещения и управления медиатекстами в электронной медиасреде, вопросы правового регулирования деятельности в электронной медиасреде, в том числе

Интернете. Лабораторные работы ориентированы на овладение методами создания и использования медиатекстов в профессиональной деятельности культуролога.

В предлагаемом учебно-методическом пособии представлены материалы для семинарских и лабораторных работ. Занятия проходят в виде погружения студентов в коммуникационный процесс: поиск, создание, редактирование, анализ, размещение и тиражирование электронных медиатекстов. Методика проведения занятий предполагает использование проблемных и эвристических форм обучения, которые развивают индивидуальность студентов, самостоятельность их мышления. Сотрудничество в группах, коллективные дискуссии, экспериментирование, проектирование, привлечение дополнительного информационного материала с использованием электронной медиасреды - основные методы обучения, направленные на формирование электронной медиаграмотности студента. Методика основана на авторской концепции медиаобразования, разработанной исходя из потребностей обучения информатике студентов гуманитарных специальностей. имиканионный процесс: полок, при проведении в подолжность и правитиях подолжность и при проведении и энектрольно составляет состояние с при при состоянии и состояния с состояния с состояния с состояния с состояния с сост

Перед каждым из разделов предлагаемого учебнометодического пособия приведены методические рекомендации по организации, проведению и оценке семинарских и лабораторных работ.

Тремя вертикальными линиями выделены задания, при выполнении которых студентами могут допускаться типичные ошибки.

# <span id="page-2-0"></span>**СЕМИНАРЫ**

Семинарские занятия предлагается проводить в форме вебзанятий. Веб-занятие - это занятие, осуществляемое с помощью электронных (компьютерных) коммуникаций на базе веб-ресурсов. При проведении веб-занятий используются функциональные возможности чата, блога, форума и других средств коммуникации. Чат-занятия проводятся синхронно, то есть все участники имеют одновременный доступ к чату. Отличительными особенностями использования форума и блога являются возможность более длительной (многодневной) работы и асинхронный характер взаимодействия студента и преподавателя. Для проведения семинара в форме сетевой конференции проводится подготовительная работа в виде рассылок с использованием электронной почты.

Для каждого семинара указаны тема, цель, основные понятия, вопросы и литература. Основные понятия акцентируют внимание студентов на ключевых аспектах изучаемой темы. Литература поможет студентам при самостоятельной подготовке к семинарским занятиям.

При оценке результатов работы студентов на семинарских занятиях учитываются:

- своевременность подготовки материала;
- точность и полнота подготовленного материала;
- привлечение знаний из других областей;
- умение аргументировать свои заключения, выводы;
- эстетика подготовленного материала;
- использование технических средств для презентации материала.

# **ВЛИЯНИЕ ИНФОРМАТИЗАЦИИ ОБЩЕСТВА**

# **НА СОЦИОКУЛЬТУРНУЮ РЕАЛЬНОСТЬ**

Цель: изучить основные направления информатизации культуры.

#### **Основные понятия:**

**И нф орм атизация общ ества и культуры** - это внедрение информационных технологий в социокультурную деятельность.

**Ц ифровое искусство** - творческая деятельность, основанная на использовании информационных технологий, результатом которой являются художественные произведения в цифровой форме.

#### **Вопросы**

1. Точки соприкосновения науки и искусства. Цифровое искусство как пример медиатизации культуры.

2. История развития и теоретические основы цифрового искусства.

3. Основные направления современного цифрового искусства: компьютерная графика, компьютерная музыка, мобилография, демосцена, интерактивный компьютерный перформанс и другие.

4. Место цифрового искусства в современной художественной жизни и современном обществе. Выставки, проекты, фестивали компьютерного искусства. Примеры.

5. Видеоарт: отличительные черты, история возникновения, представители.

#### **Литература**

1. Гасумова, С.Е. Информационные технологии в социальной сфере / С.Е. Гасумова. - М.: Дашков и Ко, 2011. - 248 с.

2. Ерохин, С.В. Цифровое компьютерное искусство / С.В. Ерохин. СПб.: Алетейя, 2011. - 192 с.

3. Соколова, И.В. Социальная информатика/ И.В. Соколова. - М.: Перспектива: РГСУ, 2008. - 272 с.

4. Шлыкова, О.В. Культура мультимедиа: учебное пособие для студентов вузов / О.В. Шлыкова. - М.: ГРАНД-ФАИР, 2004. - 416 с.

5. <http://www.adobemuseum.com>- музей виртуального искусства.

6. <http://mediaforum.mediaartlab.ru>  $\sim$  представлены авангардные направления творчества художников, перформеров, видеоартистов, аниматоров, экспериментирующих с языком, контекстом и техникой электронных и дигитальных средств массовой информации.

### МЕДИАОБРАЗОВАНИЕ

#### КАК НАПРАВЛЕНИЕ ДЕЯТЕЛЬНОСТИ КУЛЬТУРОЛОГА

Цель: определить место и роль электронной медиасреды и медиаобразования в профессиональной деятельности культуролога.

Основные понятия:

Медиаобразование - это процесс образования и развития личности с помощью и на материале средств социальной коммуникации (медиа) с целью формирования культуры общения с медиа, творческих, коммуникативных способностей, критического мышления, умений интерпретации, анализа и оценки медиатекста и медиакоммуникации, обучения различным формам самовыражения при помощи медиасредств. Результатом этого процесса является медиаграмотность, которая помогает человеку активно использовать возможности информационного поля телевидения, радио, видео, кинематографа, прессы, Интернета. а и культуры - это внедрение с снования личности с помощью и медиалоризации (челка) с пенью и медиалоризации (челка) с пенью и медиалоризации (челка) с пенью и медиалоризации (челка) с пенью и медиалоризации и светия и м

Медиатекст - коммуникационное сообщение, изложенное в любом виде и жанре медиакоммуникации (роман, газетная статья, телепередача, видеоклип, фильм, сайт, поисковый сервис и пр.).

В электронной медиасреде появились новые специфические виды социальной медиакоммуникации (форум, блог, чат, вики и пр.) и коммуникационных барьеров («атака сайта», хакерство и пр.), новые жанры: блогинг, модерирование, флейминг, троллинг, спаминг и др.

### Вопросы

1. Психолого-педагогические аспекты восприятия мультимедийной информации. Особенности восприятия медиатекстов.

2. Медиаобразование. Основные термины, теории, ключевые концепции и направления медиаобразования.

3. Классификации показателей развития аудитории в области медиакультуры.

4. Основные исторические этапы развития медиаобразования в различных странах.

5. Роль ЮНЕСКО и Совета Европы в процессе медиаобразования. Международные конференции по медиаобразованию.

### Литература

1. Брайант, Дженнингз Основы воздействия СМИ / Пер. с англ. / Дженнингз Брайант, Сузан Томпсон. - М.: Вильямс, 2004. - 432 с.

2. Выгонский, С.И. Обратная сторона Интернета. Психология работы

с компьютером и сетью / С.И. Выгонский. - М.: Феникс, 2010. - 320 с.

3. Разлогов, К. Искусство экрана. От синематографа до Интернета / К. Разлогов. - М.: Российская политическая энциклопедия, 2010.-304 с.

4. Федоров, А.В. Медиаобразование и медиаграмотность: учеб. пособие для вузов / А.В. Федоров. - Таганрог: Кучма, 2004. - 340 с.

5. Федоров, А.В. Медиаобразование: история, теория и методика/ А.В. Федоров. - Ростов: ЦВВР, 2001. - 708 с.

6. Федоров, А.В. Медиаобразование: социологические опросы / А.В. Федоров. -Таганрог: Кучма, 2007. - 228 с.

7. <http://www.ifap.ru> - программа ЮНЕСКО «Информация для всех».

8. <http://www.mediagram.ru> $-$  электронный ресурс по медиаграмотности.

9. <http://www.edu.of.ru/mediaeducation>— электронный ресурс по медиаобразованию.

10. <http://www.psyfactor.org/lybr.htm>- материалы психологической и общегуманитарной тематики (медиавоздействие, медиаманипуляции).

#### **Семинар 3**

#### **КОММУНИКАЦИОННОЕ ПРОСТРАНСТВО.**

#### **СЕТЕВЫЕ СООБЩЕСТВА**

**Цель:** углубить и систематизировать имеющиеся знания о правилах функционирования и средствах организации сетевых сообществ.

#### **Основные понятия:**

**К оммуникация** - целесообразное взаимодействие через средство коммуникации субъектов коммуникации с помощью объекта коммуникации (в трансмиссионной модели: через канал коммуникант реципиенту передает сообщение).

**С етевое сообщ ество** - это группа людей, поддерживающих коммуникацию и ведущих совместную деятельность с помощью средств сетевых коммуникаций.

#### **Вопросы**

1. Коммуникационное пространство и его организация. Информация и коммуникация в обществе.

2. Исследование Маршалла Маклюэна о формирующем воздействии электрических и электронных средств коммуникации на человека.

3. Особенности интернет-общения. Правила этикета в сетевых сообществах.

4. Форум. Принципы организации. Правила поведения на форуме. Разграничение доступа. Модератор и администратор: обязанности и функции. Тематика форума.

5. Чат. Характерные особенности. История организации и развития. Технология организации. Возможности использования в профессиональной деятельности культуролога форума и чата.

6. Блог. История возникновения. Характеристики записей блога. Отличия блога от традиционного дневника.

7. Вики. Википедия. История. Концепции Википедии. Признаки. Возможности применения в профессиональной деятельности культуролога-менеджера.

8. Рассылки как средство маркетинга и рекламы в профессиональной деятельности культуролога. Сервер списков рассылок.

#### **Литература**

1. Брайант, Дженнингз Основы воздействия СМИ / Пер. с англ. / Дженнингз Брайант, Сузан Томпсон. - М.: Вильямс, 2004. - 432 с.

2. Волохонский, В.Л. Психологические механизмы и основания классификации блогов / В.Л. Волохонский // Личность и межличностное взаимодействие в сети Internet: сб. ст. / СПбГУ; под ред. Волохонского В.Л., Зайцевой Ю.Е., Соколова М.М. - СПб.: СПбГУ, 2006. – С. 117–131.  $\begin{array}{|l|l|} \hline \textbf{D}}\textbf{F} & \textbf{DFT} \textbf{C} \textbf{B} & \textbf{DFT} \textbf{C} \textbf{B} & \textbf{DFT} \textbf{C} \textbf{B} & \textbf{DFT} \textbf{C} \textbf{B} & \textbf{DFT} \textbf{C} \textbf{B} & \textbf{DFT} \textbf{C} \textbf{B} & \textbf{DFT} \textbf{C} \textbf{B} & \textbf{DFT} \textbf{C} \textbf{B} & \textbf{DFT} \textbf{C} \textbf{B} & \textbf{DFT} \textbf{C$ 

3. Жданевич, И.М. Коммуникативное пространство. Личность и межличностное взаимодействие в сети Internet / И.М. Жданевич, Е.И. Кучерявый. - М.: Компак, 2002. - 286 с.

4. Кветна, И. Маркетинг в социальных сетях - ставка на доверие / И. Кветна // Маркетинг и реклама. - 2009. - № 6.

5. Кучников, Т.В. Общение в Интернет / Т.В. Кучников. - М.: Альянспресс, 2004. - 128 с.

6. Лазарев, В.Г. Рассылки как средство маркетинга и рекламы / В.Г. Лазарев, Г.Г. Савин. - М.: Эрудит, 2005. - 301 с.

7. Ландэ, Д.В. Поиск знаний в Internet. Профессиональная работа / Д.В. Ландэ. - М.: Вильямс, 2005. - 272 с.

8. Сафонова, Т.В. Порядок интеракции в сетевых дневниках: альтернативная экономика сообщений / Т.В. Сафонова // Личность и межличностное взаимодействие в сети Internet: сб. ст. / СПбГУ; под ред. Волохонского В.Л., Зайцевой Ю.Е., Соколова М.М. - СПб.: СПбГУ, 2006. - С. 55-75.

9. Сметанина, С.И. Медиатекст в системе культуры: динамические процессы в языке и стиле журналистики конца XX века/ С.И. Сметанина. - М.: Издательство Михайлова В.А., 2002. - 384 с.

8

#### **Семинар 4**

### **АВТОРСКОЕ ПРАВО И ИНФОРМАЦИОННАЯ БЕЗОПАСНОСТЬ В ИНТЕРНЕТЕ**

**Цель:** изучить основные вопросы авторского права в сети Интернет.

#### **Основные понятия:**

**Авторское право** - это совокупность норм права, регулирующих отношения по поводу создания и использования произведений науки, литературы, искусства.

**Электронная публикация** - это способ публикации материалов в виде электронных медиатекстов, при котором их восприятие происходит с помощью электронных средств медиа.

#### **Вопросы**

1. Условия соблюдения авторских прав при использовании информационных ресурсов Интернета.

2. Правовое регулирование деятельности на примере фотобанков. Понятие лицензионного соглашения.

3. Меры по защите авторских прав на создаваемые электронные ресурсы. Элементы специального знака авторского права. Защита авторских прав на информационное наполнение веб-сайта.

4. Виды противоправной деятельности в медиасреде: распространение вирусов, фишинг, получение несанкционированного доступа к информационным и иным ресурсам, сетевые атаки, незаконное использование программного обеспечения и т.д.

5. Способы защиты от противоправных действий: конфигурация системного программного обеспечения и оборудования, распределение компетенций, политики контроля и ограничения доступа к сетевым ресурсам, программное обеспечение для защиты от вирусов и несанкционированного доступа. 2. ПОСТ 783—2001 Электронных истории, поступа, в постоянное политиче в следуется или политиче и политиче и политиче и политиче и политиче и политиче и политиче и политиче и политиче и политиче и политиче и политиче и пол

6. Электронные публикации. Правила цитирования электронных источников на физическом носителе (CD, DVD, электронный гибкий диск и т.д.) и электронных публикаций в Интернете (статей, телеконференций, электронных словарей и др.).

7. Размещение медиатекстов в Интернете. Специфика размещения различных видов медиаресурсов: графики, музыки, видео и т.д.

#### Литература

1. ГОСТ 7.82-2001 Библиографическая запись. Библиографическое описание электронных ресурсов. Общие требования и правила составления. - Минск, 2001. - 35 с.

2. ГОСТ 7.83-2001 Электронные издания. Основные виды и выходные сведения. - Минск, 2001. - 6 с.

3. Об авторском праве и смежных правах: Закон Респ. Беларусь, 16 мая 1996 г. N 370-XIII: в ред. Закона Респ. Беларусь от 14.07.2008 г.// Нац. реестр правовых актов Респ. Беларусь.-2001,- N 2/519.

4. Зима, В.М. Безопасность глобальных сетевых технологий / В.М. Зима. - СПб.: БХВ-Петербург, 2003. - 368 с.

5. Чашин, А.Н. Борьба с правонарушениями в сети Интернет/ А.Н. Чашин. - М.: Дело и Сервис, 2010. - 80 с.

#### Семинар 5

# ПРОГРАММНО-КОМПЬЮТЕРНЫЕ СРЕДЫ ДЛЯ РАБОТЫ С МЕДИАПРИЛОЖЕНИЯМИ

Цель: изучить основные платформы для работы с медиаприложениями, знать их достоинства и недостатки, возможности использования в зависимости от поставленных профессиональных задач.

#### Основные понятия:

Браузер - программа, с помощью которой пользователь организует взаимодействие с WWW-серверами и другими сервисами и ресурсами Интернета.

Мультимедиа - технология одновременной обработки разных форм информации, имеющихся в одном медиатексте.

#### Вопросы

1. Программное обеспечение для навигации и просмотра вебресурсов. Браузеры: сравнительные характеристики и возможности.

2. Статистика использования браузеров в Интернете.

3. Стандартные платформы и интегрированные медиапродукты для работы с мультимедийной информацией.

4. Специализированные платформы. Adobe Integrated Runtime (AIR) как эмуляция Интернет-среды в качестве рабочей платформы компьютера.

#### **Литература**

1. Дьяконов, В.П. Браузер Opera. Специальный справочник/ В.П. Дьяконов. - СПб.: Питер, 2007. - 336 с.

2. Ландэ, Д.В. Поиск знаний в Internet. Профессиональная работа/ Д.В. Ландэ. - М.: Вильямс, 2005. - 272 с.

3. Лотт, Дж. Adobe AIR. Практическое руководство по среде для настольных приложений Flash и Flex / Дж. Лотт, К. Ротондо, С. Ан, Э. Аткинс. - П.: Символ-Плюс, 2009. - 352 с.

4. Торопков, С.А. Альтернативные браузеры / С.А. Торопков. - М.: Наука, 2006. - 319 с.

# <span id="page-6-0"></span>**ЛАБОРАТОРНЫЕ РАБОТЫ**

Для каждой лабораторной работы указана педагогическая цель, приведены краткие теоретические сведения, акцентирующие внимание на основных вопросах, которые должны быть усвоены при ее выполнении. Формулируется общее задание, затем описывается последовательность выполнения работы с пошаговой детализацией. В конце каждой работы приведены вопросы для самоконтроля, которые помогут студентам самостоятельно проверить уровень усвоения материала, и литература по изучаемой теме. Лабораторные работы по учебной дисциплине «Медиакультура специалиста» выполняются студентами в виде *тематических проектов.*

Отчет о выполнении лабораторной работы должен включать титульный лист, пояснительную записку, печатный и электронный вариант выполненного проекта. В пояснительной записке автор проекта описывает алгоритм и результаты выполнения заданий, делает выводы о возможностях доработки проекта и его использования в профессиональной деятельности культуролога. Защита лабораторной работы заключается в представлении отчета (с выполненным проектом) и в устных ответах на вопросы по проекту. екое руководство по среде для  $252$ .<br>  $\sqrt{2} \mu \mu \text{C}$ . Потопа, С. Ан, Э. последовательность выдольность выдольность выдольность выдольность в мастериала, и дитература по изучествой дисципливе «Медиак студентами студента

При оценке проекта учитываются:

- своевременность сдачи законченного проекта;

- точность и полнота выполнения заданий, указанных в каждой лабораторной работе;

- применение знаний из других областей;

- доказательность принимаемых решений, умение аргументировать свои заключения, делать выводы;

- эстетика оформления проекта и отчета в целом.

#### Лабораторная работа 1

# СПОСОБЫ И СРЕДСТВА ОБРАБОТКИ ГРАФИЧЕСКИХ ИЗОБРАЖЕНИЙ

#### Пели работы:

углубить и систематизировать знания по использованию графических редакторов;

сформировать умения использования информационных ресурсов, содержащих базы данных графических медиатекстов и материалы по их созданию.

#### Краткая теория:

Мультимедиа (смотри семинар «Программно-компьютерные среды для работы с медиаприложениями»).

Компьютерная графика - область деятельности, связанная с созданием и обработкой цифровых изображений.

Компьютерная графика - область информатики. занимающаяся проблемами получения, представления, обработки и отображения различных изображений (рисунков, чертежей, мультипликации) при помощи компьютера.

Компьютерная графика - процесс создания, обработки и вывода изображений с помощью компьютера.

Компьютерная графика - вид искусства.

Растровая графика - компьютерная графика, в которой изображение представляется двумерным массивом точек (элементов растра), цвет и яркость каждой из которых задается независимо. Corel Photo-Paint, Adobe Photoshop, Программные средства: Microsoft Paint, GNU Image Manipulation Program и др.

Векторная графика - компьютерная графика, в которой изображения описываются в виде математических объектов-«контуров». Каждый контур представляет собой независимый объект, который можно перемещать, масштабировать и изменять. Векторную графику часто называют также объектно-ориентированной графикой. Программные средства: CorelDRAW, Adobe Illustrator и Xara Designer и др.

Фрактальная графика - компьютерная графика, в которой изображения описываются в виде математических процедур построения «фракталов». Фрактал - это бесконечно самоподобная геометрическая фигура. Бесконечное самоподобие означает, что в

любом фрагменте фигуры найдется часть, подобная всей фигуре. Структура фрактала не меняется при изменении масштаба. Поэтому в памяти компьютера хранится информация только об этой структуре и алгоритм ее масштабирования. Программные средства: Fractint, Fractal Explorer, Apophysis и др.

Формат - способ организации (структура) цифровых данных в файле. Графические форматы служат для цифрового кодирования изображений.

По типу «хранимой» графики различают следующие форматы:

растровые (PNG, TIFF, GIF, BMP, JPEG и др.);

векторные (AI, CDR, DXF и др.);

смешанные (EPS, PDF и  $\pi$ p.).

Название формата обычно совпадает с расширением файла.

#### Задание для выполнения

Проанализируйте возможности использования различных видов графики и графических форматов в профессиональной деятельности культуролога.

#### Выполнение работы:

#### Залача 1.

1. Проанализируйте возможности растровой, векторной и фрактальной графики [приложение 1]. По результатам анализа сделайте вывод о целесообразности использования различных видов графики в профессиональной деятельности культуролога.

2. Используя графические редакторы Microsoft Paint, Adobe Photoshop, CorelDraw, проанализируйте их возможности. По результатам анализа заполните таблицу приложения 2. Поставьте плюс (возможность присутствует) или минус (возможность отсутствует).

#### Залача 2.

1. Проанализируйте свойства и возможности цветовых моделей. используемых в компьютерной графике. Заполните таблицу 1.1.

*Таблица 1.1*

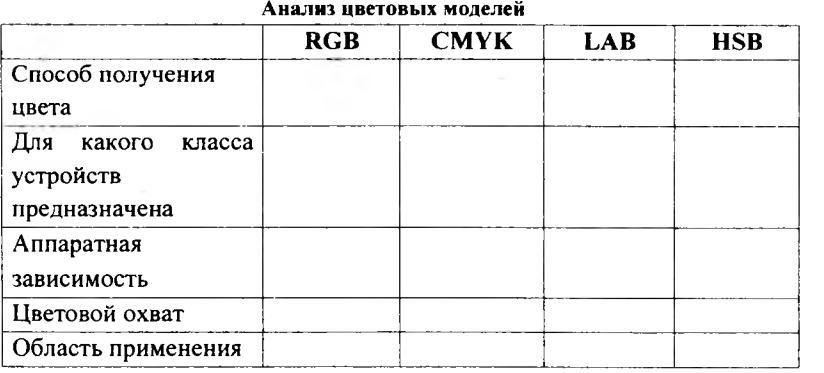

*2.* Проанализируйте возможности, которые поддерживают различные графические форматы. Заполните таблицу 1.2.

*Таблица 1.2*

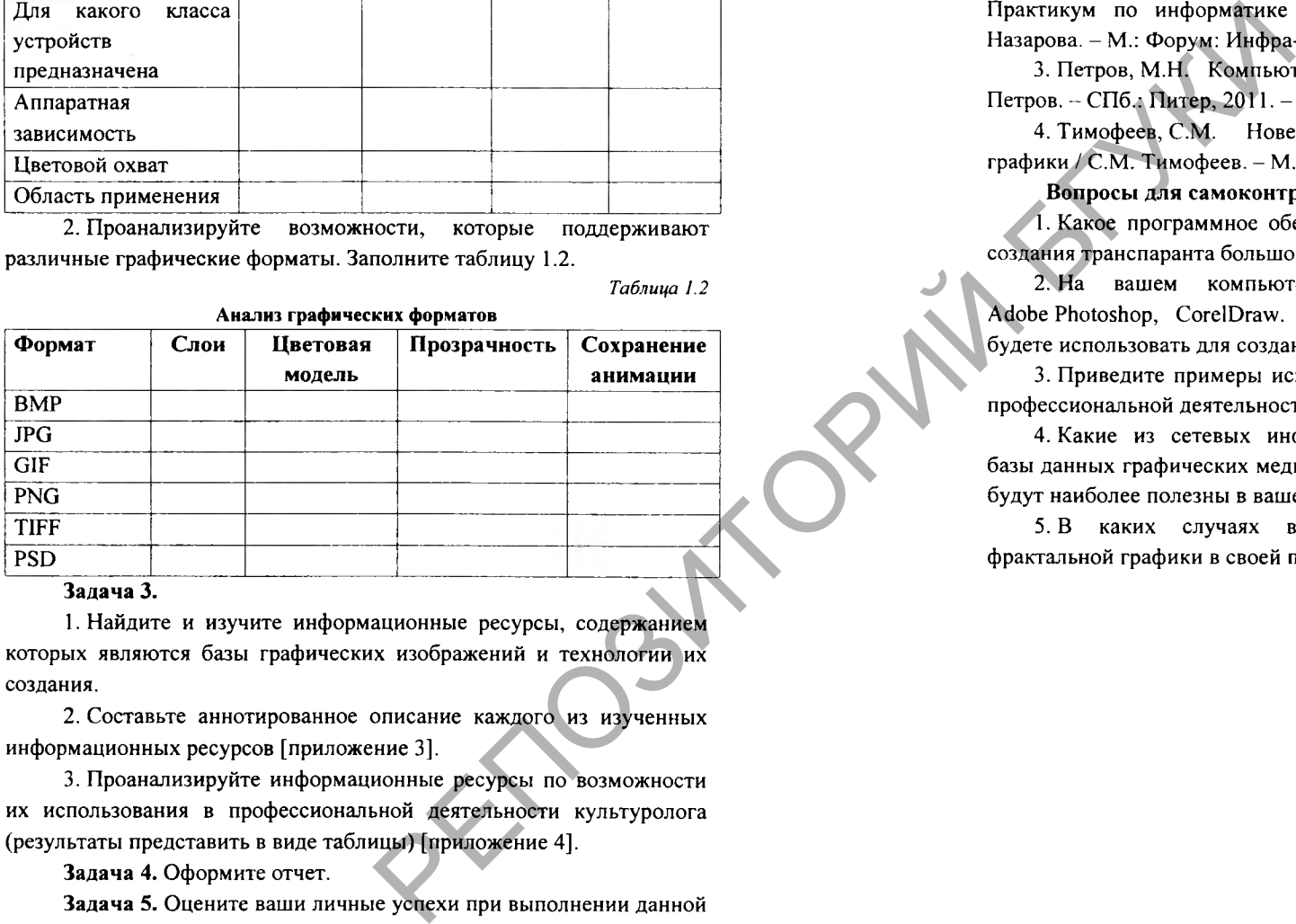

#### **Задача 3.**

1. Найдите и изучите информационные ресурсы, содержанием которых являются базы графических изображений и технологии их создания.

2. Составьте аннотированное описание каждого из изученных информационных ресурсов [приложение 3].

3. Проанализируйте информационные ресурсы по возможности их использования в профессиональной деятельности культуролога (результаты представить в виде таблицы) [приложение 4].

**Задача 4.** Оформите отчет.

**Задача 5.** Оцените ваши личные успехи при выполнении данной работы и предъявите результаты преподавателю.

#### **Литература**

1.Гурский, Ю. Компьютерная графика Photoshop CS5, CorelDRAW Х5, Illustrator CS5. Трюки и эффекты / Ю. Гурский, А. Жвалевский, В. Завгородний. - СПб.: Питер, 2011. - 704 с.

2. Немцова, Т.И. Компьютерная графика и Web-дизайн. Практикум по информатике (+ CD-ROM) / Т.И. Немцова, Ю.В. Назарова. - М.: Форум: Инфра-М, 2010. - 288 с.

3. Петров, М.Н. Компьютерная графика (+ CD-ROM)/ М.Н. Петров. - СПб.: Питер, 2011. - 544 с.

4. Тимофеев, С.М. Новейшая энциклопедия компьютерной графики / С.М. Тимофеев. - М.: Эксмо-пресс. - 2009. - 512 с.

#### **Вопросы для самоконтроля**

1. Какое программное обеспечение вы будете использовать для' создания транспаранта большого размера? Обоснуйте свой выбор.

2. На вашем компьютере установлены: Microsoft Paint, Adobe Photoshop, CorelDraw. Какое программное обеспечение вы будете использовать для создания анимации?

3. Приведите примеры использования графических редакторов в профессиональной деятельности культуролога?

4. Какие из сетевых информационных ресурсов, содержащих базы данных графических медиатекстов и материалы по их созданию, будут наиболее полезны в вашей профессиональной деятельности?

5. В каких случаях вы будете использовать редакторы фрактальной графики в своей профессиональной деятельности?

Лабораторная работа 2

# ИСПОЛЬЗОВАНИЕ ГРАФИЧЕСКИХ МЕЛИАТЕКСТОВ В ПРОФЕССИОНАЛЬНОЙ ЛЕЯТЕЛЬНОСТИ **КУЛЬТУРОЛОГА**

#### Цели работы:

углубить  $\overline{M}$ систематизировать имеющиеся знания. сформировать практические умения создания и использования графических медиатекстов в профессиональной деятельности культуролога;

- сформировать умения анализа электронных медиатекстов по категориям медиаобразования.

#### Краткая теория:

Медиакультура - целенаправленная общественно значимая деятельность в медиасреде и ее результаты.

Медиакультура совокупность материальных  $\boldsymbol{M}$ интеллектуальных ценностей в области медиа, а также исторически определенная система их воспроизводства и функционирования в социуме; по отношению к аудитории медиакультура может выступать системой уровней развития личности, способной воспринимать, анализировать, оценивать медиатекст, заниматься медиатворчеством, усваивать новые знания в области медиа.

Основные аспекты медиакультуры: информационный ee. содержательный аспект и коммуникационный - аспект формы и проявления. Первый соотносится с тем, что известно как информационная культура, второй - как коммуникационная культура.

Медиаграмотность - умение осваивать, интерпретировать. анализировать и создавать медиатексты с целью медиакоммуникации.

Медиаобразование связано со всеми видами медиа (печатными и графическими, звуковыми, экранными и т.д.) и различными технологиями; оно дает возможность людям понять, как используется массовая коммуникация, овладеть способностями использования медиа в коммуникации с другими людьми; обеспечивает человеку знание того, как:

анализировать, критически осмысливать и создавать медиатексты:

определять источники медиатекстов, их политические. социальные, коммерческие и/или культурные интересы, их контекст;

интерпретировать медиатексты и ценности, распространяемые медиа:

- отбирать соответствующие медиа для создания и распространения собственных мелиатекстов. привлечения к ним внимания аудитории;

– получить возможность свободного доступа к медиа как для восприятия, так и для продуцирования медиатекстов.

Медиатексты можно классифицировать по следующим признакам: по форме восприятия (звуковые, зрительные. комбинированные): по форме представления (аудио, видео, графические, анимационные, мультимедийные); по содержанию (идеологические, политические, эстетические, культурологические и др.); по функциям и целям использования (информационные, развлекательные. компенсаторные и др.);  $\overline{10}$ результату медиакоммуникации, в частности, по воздействию на личность (познание или ввеление в заблуждение, воспитание или развращение, самоопределение или декультурация, расширение или сжатие кругозора, развитие личности или медиазомбирование и др.).

который Графический медиатекст - медиатекст, репрезентует реальность в форме графических изображений.

Электронный медиатекст - медиатекст, созданный для репрезентации реальности в процессе электронной коммуникации.

Ключевые понятия медиакоммуникации для анализа мелиатекста:

Агентство - коммуникант, источник медиатекста (источник организует воздействия: человек, организация -TOT. **KTO** коммуникацию).

Категория - жанр и тематика медиатекста (вид: печать, телевидение, кинематограф и др., форма: рекламная, документная, образовательная и т.д., жанр: статья, интервью, репортаж, драма, комедия и др.).

Технология - способ создания медиатекстов (графические редакторы, видеооборудование и т.д.).

Язык - комплекс средств и приемов выразительности, используемых при создании медиатекста.

Аудитория - реципиент, человек или группа, на которых воздействует или рассчитан медиатекст (обычно характеризуется как «массовая», «белорусская», «молодежная» и т.п., «целевая аудитория» - аудитория, на которую медиатекст рассчитан).

18

Репрезентация - «преподношение», как медиатекст преподносит действительность (медиатекст не отражает ее, а репрезентирует, преподносит в каком-либо виде с какой-либо целью: для убеждения целевой аудитории, формирования ее мнения и т.д.).

Эффективность медиатекста - степень достижения цели медиакоммуникации - заранее запланированного медиавоздействия (побуждение, знание, мнение, эмоция и др.) на целевую аудиторию.

Залание лля выполнения

Созлайте графический социокультурной мелиатекст направленности, опишите его по ключевым понятиям. Оцените его эффективность.

#### Выполнение работы:

Залача 1.

1. Разработайте концепцию медиатекста: определите его тематику и цели.

2. Выделите главные мысли и идеи, которые вы хотите донести до аудитории.

3. Опишите проект медиатекста по ключевым понятиям  $(\text{табл. } 2.1).$ 

Таблица 2.1

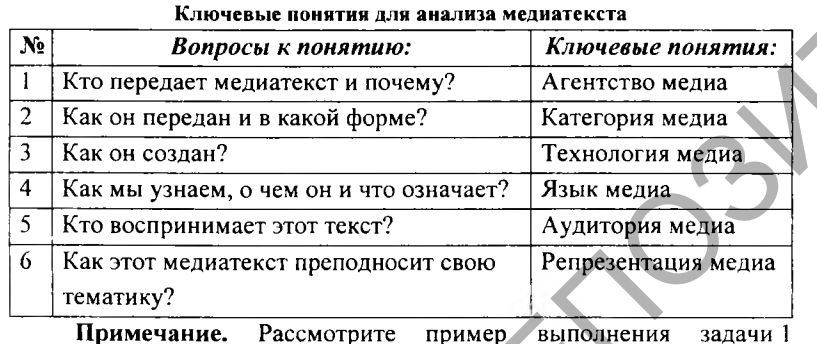

 $(\text{табл. } 2.2).$ 

#### Пример анализа графического медиатекста ГРАФИЧЕСКИЙ МЕЛИАТЕКСТ СОНИОКУЛЬТУРНОЙ НАПРАВЛЕННОСТИ Тема: Сохранение культурной KOFO BOCHWTЫBAETE? идентичности Цель: Обратить внимание на проблему потери детьми культурных основ своего народа Главные В обществе есть подростки, ofunero мысли, выпавшие из. илеи: исторического и социокультурного контекста. Ролители РАССКАЗЫВАЙТЕ ДЕТЯМ<br>О ТРАДИЦИЯХ СВОЕЙ СТРАНЫ лолжны воспитывать в детях интерес к культуре народа, гордость за страну, в которой они живут

#### Ключевые понятия: Агентство мелиа Учреждение в области образования или  $\mathbf{1}$ культуры  $\overline{2}$ Категория медиа Социальный плакат в жанре призыва  $\overline{3}$ Технология мелиа Графические редакторы  $\overline{4}$ Язык медиа Замена головы ребенка на тыкву, текстовые надписи и др. Аудитория медиа  $5<sup>1</sup>$ Молодые родители (целевая) Люди подросткового возраста Все обшество 6. Репрезентация медиа Формальное подражание чужим традициям делает из людей нелепых кукол

### Залача 2.

Используя любой графический редактор, создайте графический медиатекст.

Помните о ключевых понятиях анализа медиатекста, которые вы определили перед его созданием.

Таблица 2.2

#### **Задача 3.**

1. Уточните основные понятия анализа медиатекста. Запишите их в виде дополнительного третьего столбца к таблице (табл. 2.1).

2. Предложите созданный медиатекст для анализа по ключевым понятиям сокурснику. Дополните получившуюся после выполнения п.1 таблицу его ответами в виде четвертого столбца.

#### **Задача 4.**

Соотнесите полученные оценки созданного медиатекста. Сделайте выводы об его эффективности.

### **Задача 5.**

Оформите отчет. Оцените ваши личные успехи при выполнении данной работы и предъявите результаты преподавателю.

#### **Литература**

1. Кириллова, Н.Б. Медиакультура: от модерна к постмодерну / Н.Б. Кириллова. - М.: Академический проект, 2005. - 448 с.

2. Сметанина, С.И. Медиа-текст в системе культуры: динамические процессы в языке и стиле журналистики конца XX века / С.И. Сметанина. - М.: Издательство Михайлова В.А., 2002. -384 с. 3. Какое программное обест<br>
и реактирования годинательства.<br>  $\frac{1}{2}$  Какое программное обест<br>
TEM.<br>  $\frac{1}{2}$  HD каким критерный мож<br>  $\frac{1}{2}$  ПD каким критерный мож<br>  $\frac{1}{2}$  ПD каким критерный мож<br>
инте результаты

3. Федоров, А.В. Медиаобразование и медиаграмотность: учеб. пособие для вузов / А.В. Федоров. - Таганрог: Кучма, 2004. - 340 с.

4. Федоров, А.В. Медиаобразование: история, теория и методика / А.В. Федоров. - Ростов: ЦВВР, 2001. - 708 с.

5. Федоров, А.В. Медиаобразование: социологические опросы/ А.В. Федоров. - Таганрог: Кучма, 2007. - 228 с.

 $6.$  <http://www.edu.of.ru/mediaeducation>- электронный ресурс по медиаобразованию.

7. <http://www.psyfactor.org/lybr.htm>- материалы психологической и общегуманитарной тематики (медиавоздействие, медиаманипуляции).

8. <http://www.ifap.ru>- программа ЮНЕСКО «Информация для всех».

9. <http://www.mediagram.ru> - электронный ресурс по медиаграмотности.

#### Вопросы для самоконтроля

1. Каковы основные технологии создания графических медиатекстов? Приведите примеры.

2. Какие основные категории необходимо определить для создания эффективного медиатекста?

3. Какое программное обеспечение вам понадобится для создания и редактирования графических медиатекстов?

4. По каким критериям можно классифицировать медиатексты?

5. Приведите примеры использование графических медиатекстов в профессиональной деятельности культуролога.

# ИСПОЛЬЗОВАНИЕ ВИДЕО И АНИМАЦИИ В ПРОФЕССИОНАЛЬНОЙ ДЕЯТЕЛЬНОСТИ КУЛЬТУРОЛОГА

#### Цели работы:

- углубить и систематизировать знания, сформировать умения создания и использования видео и анимации в профессиональной деятельности культуролога;

- сформировать умения использования ресурсов доступа к базам данных медиатекстов, содержащих видео, анимацию и материалы по их созданию.

#### Краткая теория:

Видео - технология записи, обработки, передачи, хранения и воспроизведения визуального или аудиовизуального материала.

Анимация - видеотехнология создания и воспроизведения последовательности рисунков с частотой, при которой обеспечивается целостное и непрерывное зрительное восприятие их изменений.

Компьютерная анимация - динамичная компьютерная графика, основанная на применении различных динамических визуальных эффектов (движущиеся картинки, выделение цветом, шрифтом отдельных элементов и т.п.); синтез динамических изображений, создающий иллюзию движения на экране дисплея.

Анимационный медиатекст -- медиатекст, который репрезентирует реальность в форме анимации.

Видеомедиатекст - медиатекст, который репрезентирует реальность в форме видео.

Основные технологии создания анимации:

- Классическая (традиционная) анимация представляет собой поочередную смену рисунков, каждый из которых нарисован отдельно.

- Спрайтовая анимация реализуется при помощи языка программирования.

- Морфинг - преобразование одного объекта в другой за счет генерации заданного количества промежуточных кадров.

- ЗО-анимация создается при помощи специальных программ трехмерного моделирования. Медиатексты получаются путем визуализации сцены, а каждая сцена представляет собой набор объектов, источников света и текстур.

- «Захват движения» - технология анимации, которая дает возможность передавать естественные, реалистичные движения в реальном времени. Датчики прикрепляются на живого актера в местах, соответствующих контрольным точкам компьютерной модели для ввода и оцифровки движения. Координаты актера и его ориентация в пространстве передаются графической системе, и анимационные модели оживают.

Основные характеристики видео и анимационного **м едиатекста:**

- Битрейт или ширина видеопотока (для цифрового видео) - это количество обрабатываемых бит видеоинформации за секунду времени (измеряется «бит/с» - бит в секунду или чаще «Мбит/с» мегабит в секунду). Чем шире видеопоток, тем лучше качество видео.

- Глубина цвета - количество бит, приходящихся на кодирование цвета в одном пикселе. Для цветовой модели RGB обычно характерны следующие режимы глубины цвета: 24 бит/пиксель, 48 бит/пиксель.

- Разрешение - ширина и высота кадра в пикселях. Стандартное разрешение (SD, Standard Definition) — формат DVD с разрешением 720x576 (PAL), 720x480 (NTSC). Высокое разрешение (HD, High Definition) - HD720 (1280x720 точек) и HD 1080 (1920x1080 точек).

- Частота кадра - это число неподвижных изображений, сменяющих друг друга за 1 секунду показа видео или анимационного материала и создающих эффект движения объектов на экране. Чем больше частота кадра, тем более плавным и естественным будет казаться движение (24 кадра в секунду - скорость записи и воспроизведения кинофильмов, 25 и 30 кадров в секунду в телевизионных стандартах PAL/SECAM; и в NTSC; 4-15 кадров в секунду - для анимационного GIF или SWF, например, баннера на web-странице). инимации, соронания в предселенными в предселенными в предселенными с для наших пользования ресурсов доступа к базам и соворь в соворительной сигиалистических соворенных для пользования и соворенных соворенных соворенных

**С оздание и обработка видео и анимационны х медиатекстов:**

GIF-анимация - растровая компьютерная анимация, сохраненная в формате GIF, который поддерживает возможность использования режима индексированных цветов (не более 256), режим постепенного проявления изображения (interleaved), прозрачность и использует алгоритм сжатия без потерь качества LZW. Средства: Adobe Photoshop, GIF Animator и др.

 $FLASH$ -анимация - векторная компьютерная анимация, способная объединить в одном формате текст, графику, звук, анимацию, интерактивные компоненты. Средства: Adobe Flash.

Созлание и обработка видео. Средства: Adobe Premiere, Adobe After Effects и др.

#### Задание для выполнения

Проанализируйте возможности использования видео и анимационных медиатекстов в профессиональной деятельности культуролога.

#### Выполнение работы:

#### Задача 1.

1. Сравните GIF- и FLASH-анимацию (табл. 3.1). По результатам анализа сделайте вывод о возможности использования различных видов анимации в профессиональной деятельности культуролога.

А нализ G IF- и FLASH-анимации

*Таблица 3.1*

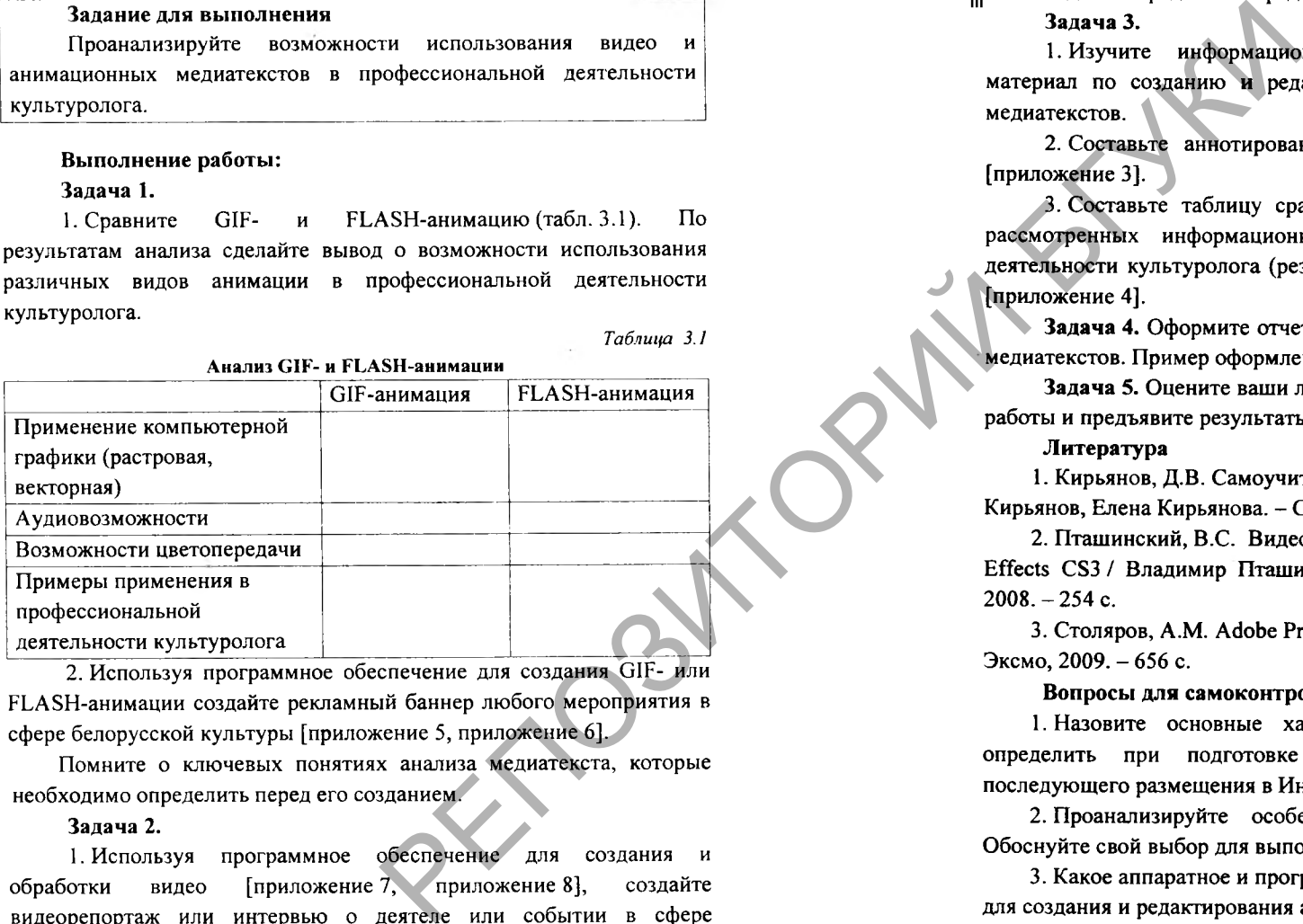

2. Используя программное обеспечение для создания GIF- или FLASH-анимации создайте рекламный баннер любого мероприятия в сфере белорусской культуры [приложение 5, приложение 6].

Помните о ключевых понятиях анализа медиатекста, которые необходимо определить перед его созданием.

#### Задача 2.

1. Используя программное обеспечение для создания и обработки видео [приложение 7, приложение 8], создайте видеорепортаж или интервью о деятеле или событии в сфере белорусской культуры.

2. Выделите обязательные структурные элементы видеорепортажа или интервью: название - текстовый ряд, основная часть, исполнители — текстовый ряд.

Помните о ключевых понятиях анализа медиатекста, которые необходимо определить перед его созданием.

#### Задача 3.

1. Изучите информационные ресурсы, которые содержат материал по созданию и редактированию видео и анимационных медиатекстов.

2. Составьте аннотированное описание каждого из ресурсов [приложение 3].

3. Составьте таблицу сравнения возможностей использования рассмотренных информационных ресурсов в профессиональной деятельности культуролога (результаты представить в виде таблицы) [приложение 4].

**Задача 4.** Оформите отчет. **В** отчет включите анализ созданных медиатекстов. Пример оформления см. в таблице 2.2.

Задача 5. Оцените ваши личные успехи при выполнении данной работы и предъявите результаты преподавателю.

#### Литература

1. Кирьянов, Д.В. Самоучитель Adobe After Effects CS3 / Дмитрий Кирьянов, Елена Кирьянова. - СПб.: БХВ-Петербург, 2008. - 364 с.

2. Пташинский, B.C. Видеоэффекты и анимация в Adobe After Effects CS3 / Владимир Пташинский. - СПб.: Питер: Питер Пресс,  $2008. -254$  c.

3. Столяров, A.M. Adobe Premiere CS3/CS4 / A.M. Столяров. - М.: Эксмо, 2009. - 656 с.

#### Вопросы для самоконтроля

1. Назовите основные характеристики, которые необходимо определить при подготовке анимационного медиатекста для последующего размещения в Интернете.

2. Проанализируйте особенности GIF- и FLASH-анимации. Обоснуйте свой выбор для выполнения задания 1.2.

3. Какое аппаратное и программное обеспечение вам понадобится для создания и редактирования анимационных медиатекстов?

4. Какое аппаратное и программное обеспечение вам понадобится для создания и редактирования видеомедиатекстов?

5. Приведите примеры использования видео и анимационных медиатекстов в профессиональной деятельности культуролога.

*Лабораторная работа 4*

# ИСПОЛЬЗОВАНИЕ СОЦИАЛЬНЫХ СЕРВИСОВ ИНТЕРНЕТА В ПРОФЕССИОНАЛЬНОЙ ДЕЯТЕЛЬНОСТИ КУЛЬТУРОЛОГА

#### Цели работы:

- углубить и систематизировать имеющиеся знания, сформировать навыки применения социальных сервисов Интернета в профессиональной деятельности культуролога;

- сформировать умения использования Интернета для составления аннотированных списков социальных сервисов профессиональной тематики.

#### Краткая теория:

Социальный сервис Интернета - средство социальной коммуникации в Интернете, объединяющее людей в сетевые сообщества. Включает компьютерную сеть (серверы, хосты и т.п.), коммуникационное программное обеспечение и веб-сервис.

#### Виды социальных сервисов Интернета:

Блог - сервис, основное назначение которого состоит в выражении и возможной публикации авторского мнения (в форме дневника). Блогом управляет хозяин, он ведет дискурс, определяя его структуру и регламент, статус и права посетителей. В частности, хозяин блога регламентирует порядок доступа посетителей к своим публикациям, возможности их комментирования, публикации ими иных сообщений.

В и к и - сервис, наполнение структуры и содержания которого выполняется пользователями с помощью представленных инструментов.

Географический сервис - сервис для совместной работы с картами (размещение информации, создание комментариев и т.д.).

Социальная сеть - сервис построения сообществ из людей со схожими интересами и/или деятельностью на одной аппаратной и программной платформе, может включать другие сервисы.

Социальное хранилище - сервис хранения и совместного использования файлов.

Форум - сервис, основное назначение которого состоит в организации и проведении обсуждений заданных тем. Размещая на форуме свои сообщения, посетители могут вести обсуждение. Управление форумом осуществляют администраторы и модераторы.

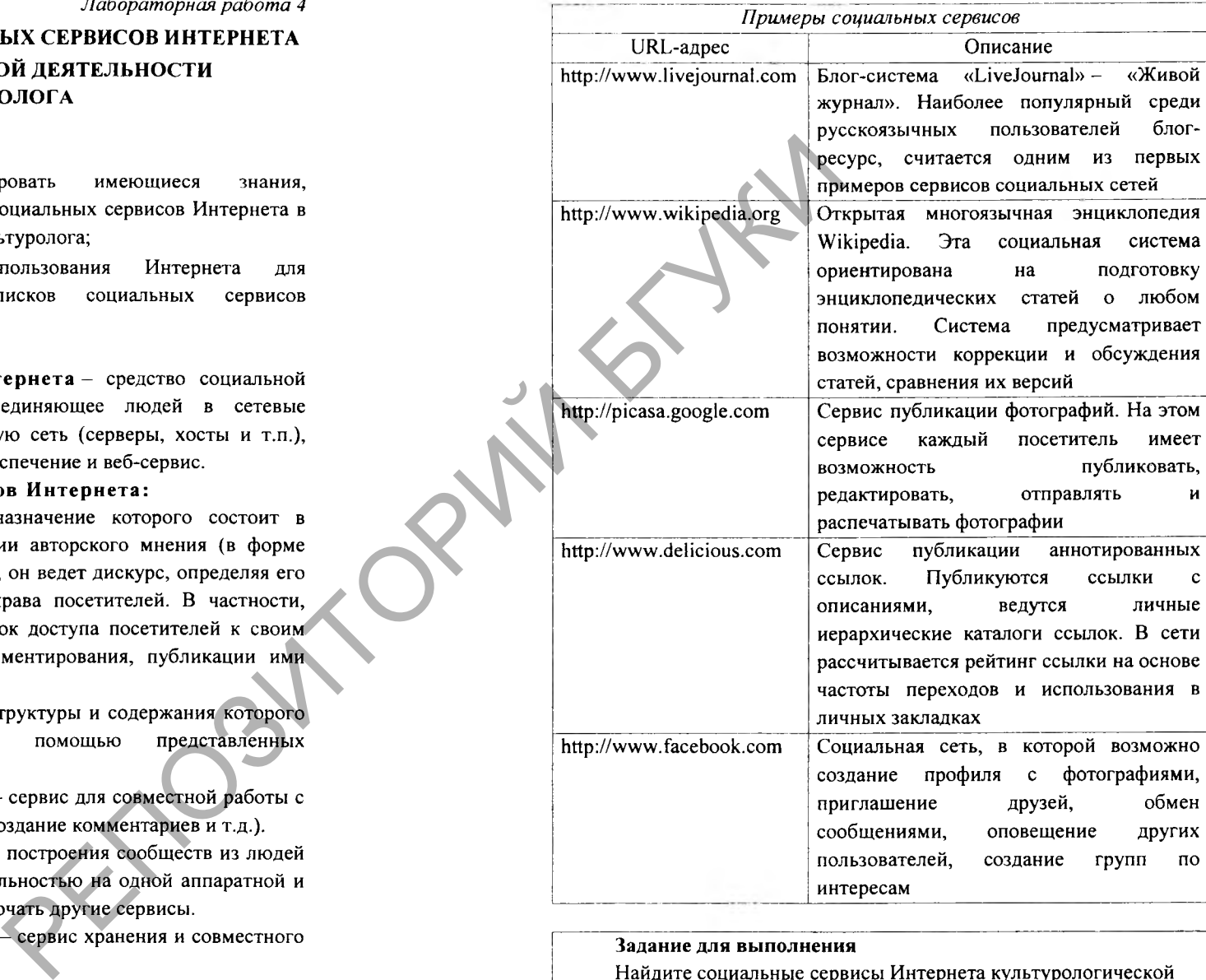

#### Задание для выполнения

Найдите социальные сервисы Интернета культурологической тематики и проанализируйте возможности их применения в вашей профессиональной деятельности.

28

#### Выполнение работы:

### Залача 1.

Приведите примеры информационных ресурсов по каждому из видов социальных сервисов. Результаты представьте в виде таблицы  $(\text{rad} + 4.1)$ .

Таблица 4.1

Таблица 4.2

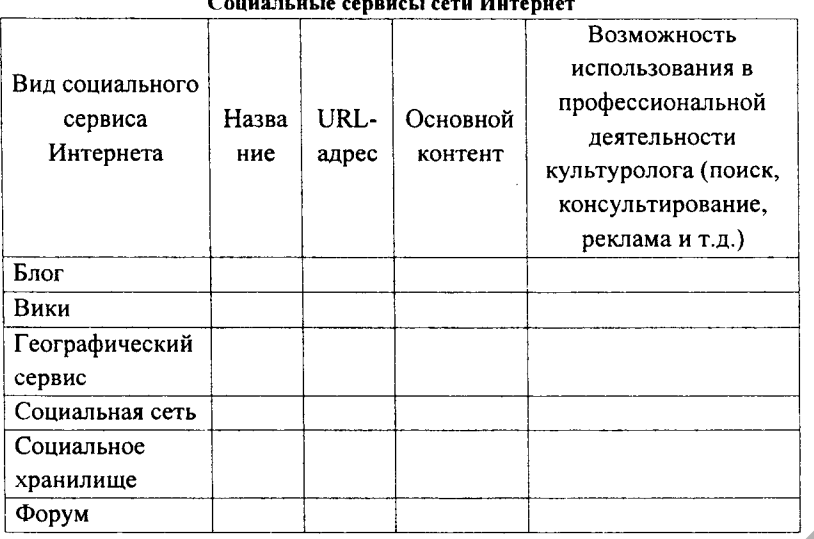

### Залача 2.

Проанализируйте возможности модератора, участника владельца в блоге, форуме и социальной сети. По результатам анализа заполните таблицу 4.2:

Анализ прав и возможностей модератора, участника и владельца

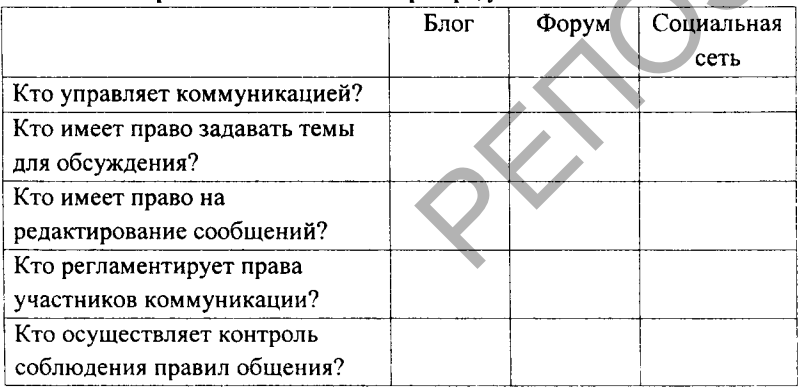

#### $3a$ naua $3$

1. Найлите и изучите социальные сервисы Интернета искусствовелческой тематики.

2. Составьте аннотированное описание найденных ресурсов [приложение 3].

3. Проанализируйте социальные сети из списка найленных по возможности их использования в профессиональной деятельности культуролога (результаты представьте таблицы)  $\mathbf{B}$ виде [приложение 4].

Задача 4. Оформите отчет.

Задача 5. Оцените ваши личные успехи при выполнении данной работы и предъявите результаты преподавателю.

### Литература

1. Гусев, В.С. Internet: учеба, работа, полезные ресурсы. Краткое руководство / В.С. Гусев. - Диалектика, 2005 - 256 с.

2. Жданевич, И.М. Коммуникативное пространство. Личность и межличностное взаимодействие в сети Internet / И.М. Жданевич. Е.И. Кучерявый. - М.: Компак, 2002. - 286 с.

3. Костина, А.В. Интернет-сообщества. Что обсуждается в Интернете? / А.В. Костина. - М.: Либроком. 2011. - 176 с.

4. Кучников, Т.В. Общение в Интернет. / Т.В. Кучников. - М.: Альянс-пресс, 2004. - 128 с.

5. Лазарев, В.Г. Рассылки как средство маркетинга и рекламы / В.Г. Лазарев, Г.Г. Савин. - М.: Эрудит, 2005. - 301 с.

#### Вопросы для самоконтроля

1. Что такое социальные сервисы Интернета, их преимущества и нелостатки.

2. Какие социальные сервисы сети Интернет вы предложили бы использовать для организационной деятельности культуролога?

3. Раскройте сущность и назначение социальных закладок.

4. Приведите примеры и охарактеризуйте социальные сервисы сети Интернет.

5. Что такое сетевой этикет?

*Лабораторная работа 5*

# ИСПОЛЬЗОВАНИЕ БЛОГ-ТЕХНОЛОГИЙ В ПРОФЕССИОНАЛЬНОЙ ДЕЯТЕЛЬНОСТИ КУЛЬТУРОЛОГА

#### **Цели работы:**

- углубить и систематизировать имеющиеся знания о создании и ведении блога, сформировать умения применения блог-технологий в профессиональной деятельности культуролога;

- сформировать умения использования Интернета для составления аннотированного списка блогов профессиональной тематики.

#### Краткая теория:

Платформа блогов - ресурс, предоставляющий возможность любому пользователю завести свой персональный блог и организовать  $p$ аботу с ним. Примеры блог-платформ: Livelnternet.ru[http://www.liveintemet.ru;](http://www.liveintemet.ru) LiveJoumal — http://www.livejoumal.com; WordPress - <http://wordpress.com>; Blogger - http://www.blogger.com и др.

Направления использования блогов в профессиональной деятельности культуролога:

- использование блога для организации индивидуального пространства культуролога;

- использование блога для организации и проведения дискуссий;

- использование блога для организации и проведения коллективных дискуссий и совместной работы над проектом.

Блог как индивидуальное пространство культуролога, средство социокультурного просвещения аудитории (двусторонний канал коммуникации, основная форма коммуникации «я» -> «все»): создание личного пространства культуролога для размещения просветительного материала; создание электронных медиабиблиотек по определенной тематике (рис. 5.1).

# **КУЛЬТУРОЛОГ ► ПОЛЬЗОВАТЕЛИ**

*Рис. 5.1. Схема блога как индивидуального пространства культуролога*

Блог как инструмент для организации культурно-массовых мероприятий и проведения дискуссий (двусторонний канал коммуникации, основная форма коммуникации «я»  $\leftrightarrow$  «все»):

организация обсуждения высказываний аудитории по предложенному вопросу (оценка медиатекста, анализ культурологической проблемы и т.д.), опросов для определения мнений аудитории по интересующему вопросу (рис. 5.2).

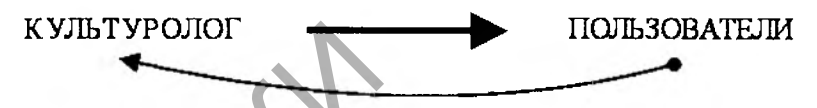

# **комментарии и предложения**

*Рис. 5.2. Схема блога как инструмента для организации и проведения дискуссий*

Блог как инструмент для коллективной организации и проведения мероприятий, в том числе дискуссий: коллективное ведение блога культурологом и пользователями (двусторонний канал коммуникации, основная форма коммуникации «все» ↔ «все»): организация открытых и закрытых сообществ для коллективного обсуждения предлагаемой проблемы и проведение совместной работы над проектом; предоставление пользователям возможности обмена сообщениями (рис. 5.3). РЕПОЗИТОРИЙ БГУКИ

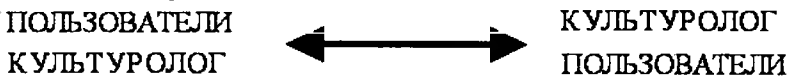

*Рис. 5.3. Схема блога как инструмента для коллективной организации и проведения дискуссий*

#### Задание для выполнения

Создать блог, в котором разместить отчет о выполнении второй задачи в разделе ресурсы.

#### Выполнение работы:

#### Задача 1.

Создать собственный «блог-портфолио» на любой платформе. Обязательные структурные элементы блог-портфолио:

- приветствие (фотография или видеоколлаж, несколько слов от автора блог-портфолио в свободной форме, исполненных в любом жанре);

- резюме (профессиональное резюме для потенциальных работодателей);

- личное (жизненные принципы, автобиография, фотоальбомы);

- достижения (образовательные, профессиональные, личные);

- ресурсы (полезные ссылки);

- контакты (контактная информация, полнота которой определяется самостоятельно пользователем).

Пример алгоритма создания блога на Blogger<sup>C</sup> <http://www.blogger.com>:

1. Создать собственный аккаунт на Google (или использовать имеющийся).

- 2. Выбрать название блога и его URL-адрес;
- 3. Определить и отредактировать шаблон для блога.

#### **Задача 2.**

1.В Интернете найдите материал о классификации блогов по различным критериям. Включите найденные классификации блогов в отчет с указанием URL-адреса источника.

2. Выполните поиск действующих блогов социокультурной направленности.

3. Составьте аннотированное описание каждого из найденных блогов [приложение 3].

4. Проанализируйте блоги социокультурной направленности по возможности их использования в профессиональной деятельности культуролога (результаты представьте в виде таблицы) [приложение 4].

Задача 3. Оцените целесообразность использования профессиональном блоге культуролога виджетов. Установите один из них на созданный блог.

**Задача 4.** Оформите отчет и разместите его в разделе ресурсы созданного блога.

**Задача 5.** Оцените ваши личные успехи при выполнении данной работы и предъявите результаты преподавателю.

#### **Литература**

1. Сафонова, Т.В. Порядок интеракции в сетевых дневниках: альтернативная экономика сообщений. Личность и межличностное взаимодействие в сети Internet. Блоги: новая реальность: сб. ст. / Т.В. Сафонова; под ред. Волохонского В.Л., Зайцевой Ю.Е., Соколова М.М. - СПб.: СПбГУ, 2006. - С. 55-75.  $\begin{array}{|l|l|} \hline \text{R}} \end{array}$   $\begin{array}{|l|l|} \hline \text{R}} \end{array}$ <br> **EL-адрес:**<br> **EL-адрес:**<br> **EL-адрес:**<br> **EL-адрес:**<br> **EL-адрес:**<br> **EL-адрес:**<br> **EL-адрес:**<br> **EL-адрес:**<br> **EL-адрес:**<br> **EL-адрес:**<br> **EL-адрес:**<br> **EL-дрес:**<br> **EL-дрес:** 

2. Кветна, И. Маркетинг в социальных сетях - ставка на доверие / И. Кветна // Маркетинг и реклама. - 2009. - № 6.

3. Волохонский, В.Л. Психологические механизмы и основания классификации блогов. Личность и межличностное взаимодействие в сети Internet. Блоги: новая реальность / В.Л. Волохонский; под ред. Зайцевой Ю.Е., Соколова М.М. - СПб.: СПбГУ, 2006. - 265 с.

4. Ющук, Е. Блог. Создать и раскрутить/ Е. Ющук. - М.: Вершина, 2007. - 168 с.

#### Вопросы для самоконтроля

1. По каким критериям можно классифицировать блоги? Приведите пример.

2. Назовите основные направления использования блогов в профессиональной деятельности культуролога.

3. Опишите технологии создания блогов. Какие блог-платформы вы знаете?

4. Каковы функциональные возможности блога? В каких случаях создание блога обоснованнее, чем персонального сайта? Аргументируйте свое мнение.

5. Приведите примеры использования блогов в профессиональной деятельности культуролога.

#### *Лабораторная работа 6*

# ОРГАНИЗАЦИЯ СОВМЕСТНОЙ КОММУНИКАЦИОННОЙ ЛЕЯТЕЛЬНОСТИ НА ОСНОВЕ СЕТЕВЫХ СЕРВИСОВ

#### **Цели работы:**

углубить и систематизировать имеющиеся знания, сформировать навыки использования сетевых сервисов для организации совместной коммуникационной деятельности;

- сформировать умения использовать Интернет для составления аннотированного списка информационных ресурсов, позволяющих организовать совместную коммуникационную деятельность в электронной медиасреде.

#### **Краткая теория:**

**Коммуникация** - опосредованное и целесообразное взаимодействие двух субъектов (коммуниканта и реципиента) посредством сообщения - передаваемого от коммуниканта к реципиенту объекта, который может иметь, а может и не иметь материальной формы (рис. 6.1).

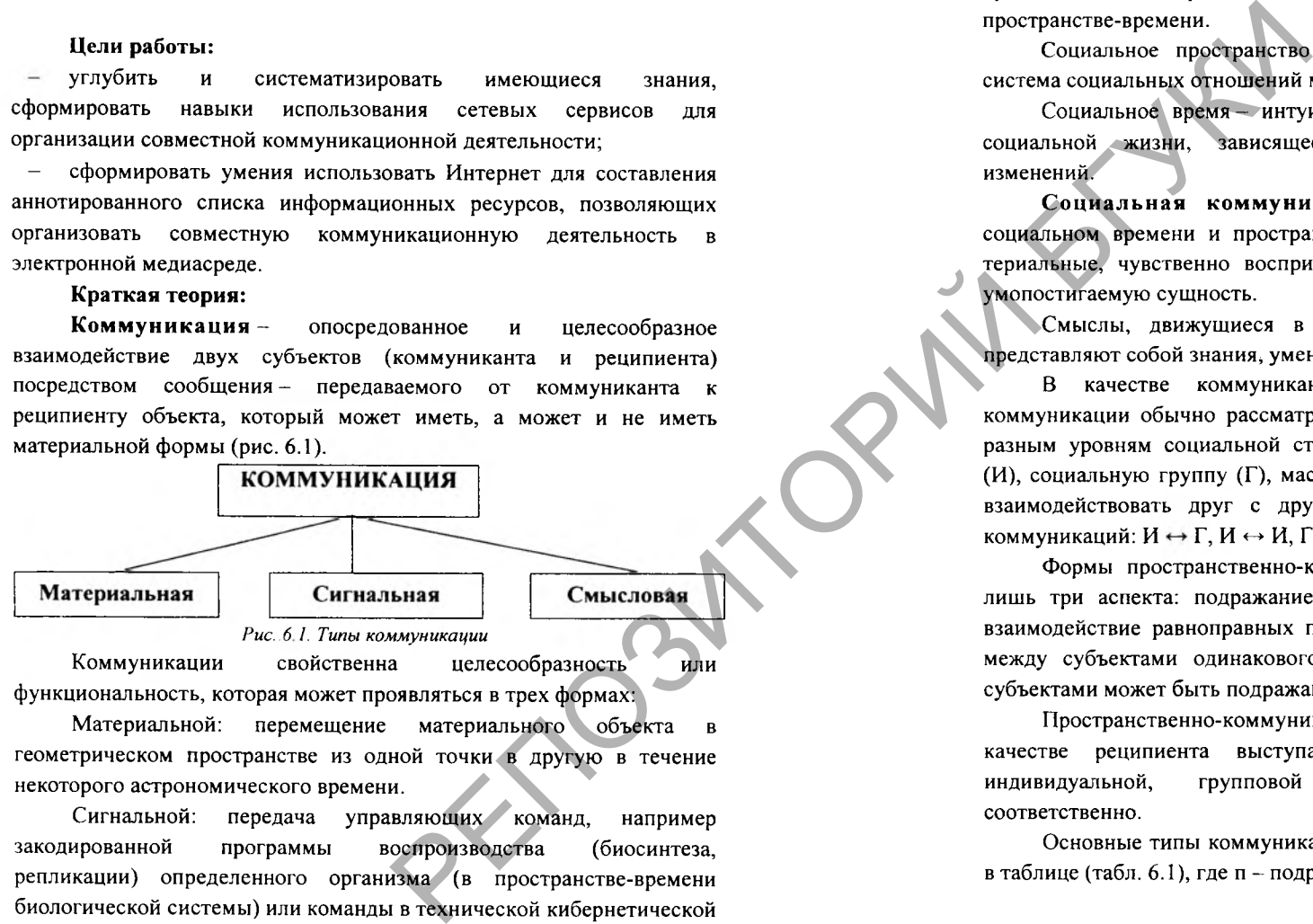

Коммуникации свойственна целесообразность или функциональность, которая может проявляться в трех формах:

Материальной: перемещение материального объекта в геометрическом пространстве из одной точки в другую в течение некоторого астрономического времени.

Сигнальной: передача управляющих команд, например закодированной программы воспроизводства (биосинтеза, репликации) определенного организма (в пространстве-времени биологической системы) или команды в технической кибернетической системе (компьютере).

Смысловой: цель заключается не в обмене материальными предметами или сигналами, а в сообщении друг другу смыслов, обладающих идеальной природой. Носителями смыслов являются

знаки, символы, тексты, имеющие внешнюю, чувственно воспринимаемую форму и внутреннее, постигаемое умозрительно содержание. При психической автокоммуникации смыслы движутся в психическом пространстве-времени внутри личности, т.е. в области ее духовной жизни. При социальной коммуникации - в социальном пространстве-времени.

Социальное пространство - интуитивно ощущаемая людьми система социальных отношений между ними.

Социальное время - интуитивно ощущаемое людьми течение социальной жизни, зависящее от интенсивности социальных изменений.

Социальная коммуникация есть движение смыслов в социальном времени и пространстве. Она имеет, как правило, материальные, чувственно воспринимаемые проявления и духовную, умопостигаемую сущность.

Смыслы, движущиеся в социальном пространстве-времени, представляют собой знания, умения, стимулы, эмоции.

В качестве коммуникантов и реципиентов социальной коммуникации обычно рассматривают три субъекта, относящихся к разным уровням социальной структуры: индивидуальную личность (И), социальную группу (Г), массовую совокупность (М). Они могут взаимодействовать друг с другом, образуя 9 видов социальных коммуникаций:  $M \leftrightarrow \Gamma$ ,  $M \leftrightarrow M$ ,  $\Gamma \leftrightarrow M$  и проч.

Формы пространственно-коммуникационного действия имеют лишь три аспекта: подражание, управление, диалог<sup>1</sup>. Диалог есть взаимодействие равноправных партнеров, которое возможно только между субъектами одинакового уровня. Между разноуровневыми субъектами может быть подражание или управление, но не диалог.

Пространственно-коммуникационную деятельность, где в качестве реципиента выступает И, Г либо М относят к индивидуальной, групповой и массовой коммуникации соответственно.

Основные типы коммуникационной деятельности представлены в таблице (табл. 6.1), где п - подражание; д - диалог; у - управление).

1 Диалог - от греческих logos - «слово» и dia - «через», «посредством»

*Таблица 6.1*

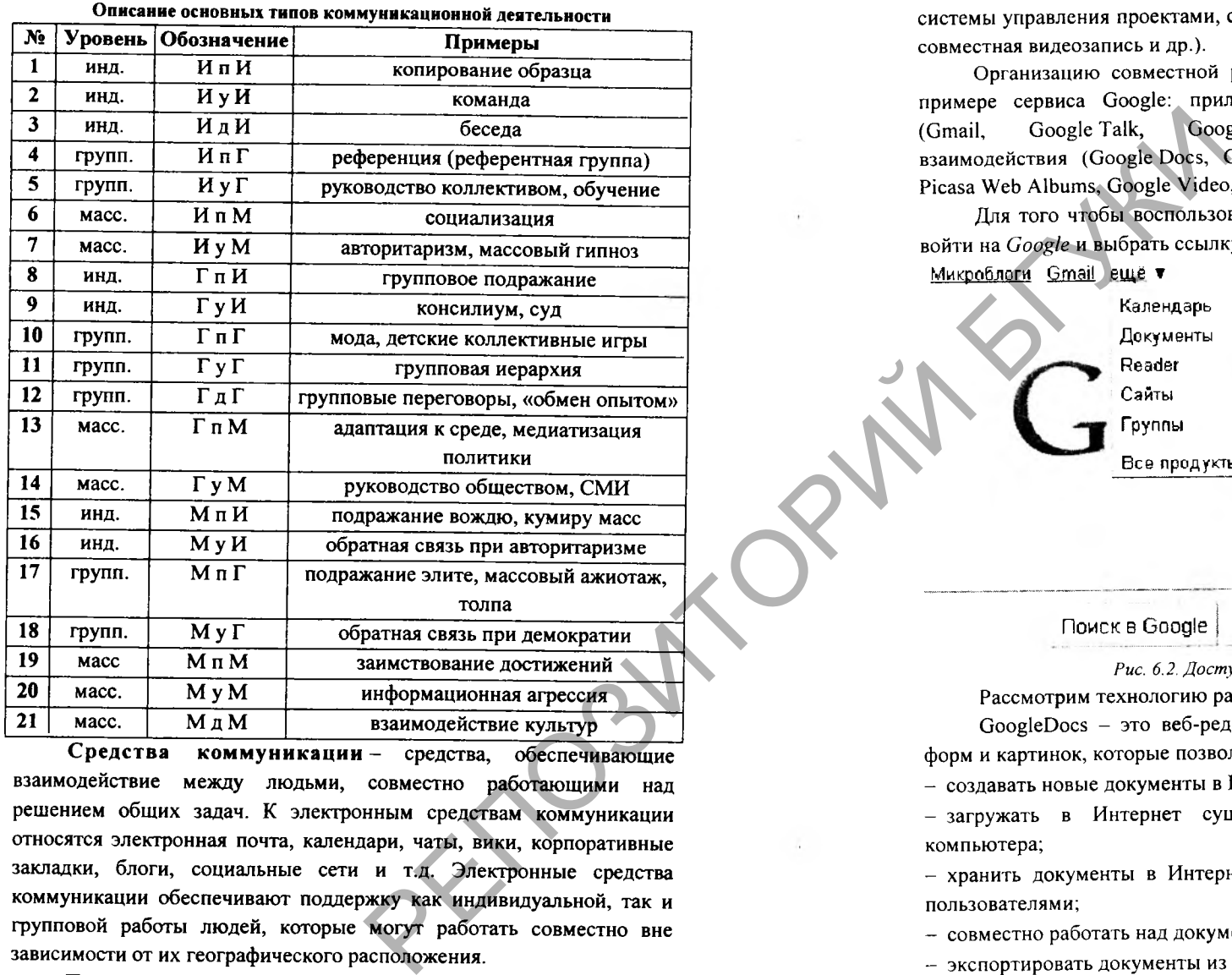

Средства коммуникации - средства, обеспечивающие взаимодействие между людьми, совместно работающими над решением общих задач. К электронным средствам коммуникации относятся электронная почта, календари, чаты, вики, корпоративные закладки, блоги, социальные сети и т.д. Электронные средства коммуникации обеспечивают поддержку как индивидуальной, так и групповой работы людей, которые могут работать совместно вне зависимости от их географического расположения.

По уровню обеспечиваемого взаимодействия электронные средства коммуникации условно можно разделить на индивидуальные средства (электронная почта, факс, голосовая почта и др.), коллективные средства (видео- и аудиоконференции, интернет-

форумы, чаты и др.) и средства управления (электронные календари, системы управления проектами, совместное управление документами, совместная видеозапись и др.).

Организацию совместной работы в Интернете рассмотрим на примере сервиса Google: приложения для обмена сообщениями (Gmail, Google Talk, Google Calendar), приложения для взаимодействия (Google Docs, Google Sites, Google Reader, Blogger, Picasa Web Albums, Google Video, и др.).

Для того чтобы воспользоваться этими сервисами, необходимо войти на *Google* и выбрать ссылку *Еще* (рис. 6.2).

Микроблоги Gmail ещё ▼

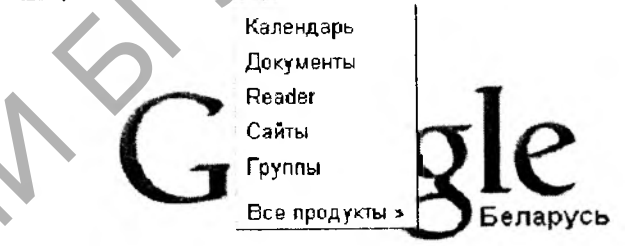

12.133

Поиск в Google | Мне повезёт! **<sup>J</sup>**

*Рис. 6.2. Доступ к сервисам Google*

Рассмотрим технологию работы с GoogleDocs.

GoogleDocs - это веб-редакторы текста, презентаций, таблиц, форм и картинок, которые позволяют пользователю:

- создавать новые документы в Интернете;

- загружать в Интернет существующие документы с вашего компьютера;

- хранить документы в Интернете и обмениваться ими с другими пользователями;

- совместно работать над документами в онлайн-режиме;

- экспортировать документы из Интернета к себе на компьютер. Этапы реализации технологии работы с GoogleDocs:

1. Создание документа. В о с п о л ьзу й те с ь командой *Создать - Документ (Презентация, Таблица* и т.д.).

38

2. Редактирование документа. После создания документа открывается панель редактирования, с помошью которой пользователь осуществляет необходимое редактирование  $\mathbf{H}$ форматирование документа.

3. Предоставление доступа к документу другим пользователям. Воспользуйтесь командой Открыть доступ - Настройки совместного доступа (рис. 6.3).

Настройки совместного доступа

#### Разрешения:

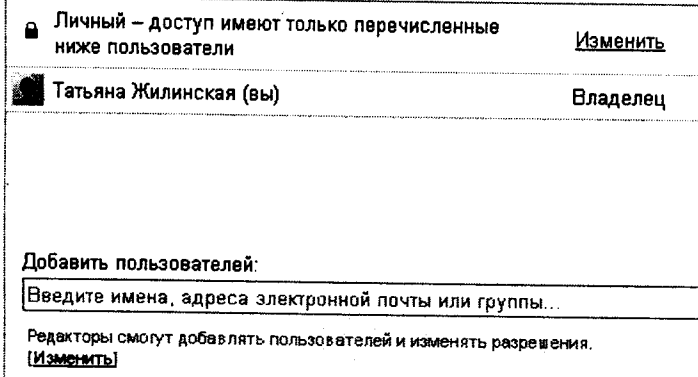

### Закрыть

Рис. 6.3. Настройки совместного доступа к сервисам Google Добавьте пользователей. Лля этого напишите электронные адреса тех пользователей, кому вы хотите предоставить доступ к документу. При добавлении пользователей необходимо во вкладке указать их права: Редактор или Читатель.

Опубликуйте документ в Интернете. Воспользуйтесь командой Открыть доступ - Опубликовать в Интернете -Начать публикашию.

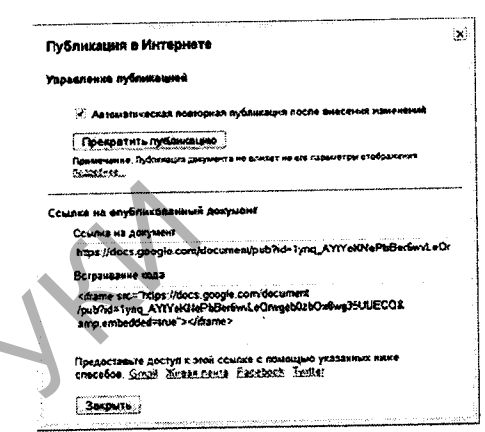

Рис. 6.4. Публикация документов в Интернете с помощью сервиса Google

пользователям лобавленным необходимо Лалсе вам предоставить ссылку на документ. Ее можно вставить в сообщение блога в виде гиперссылки или кода. Для встраивания документа в сообщение блога следует вставлять код в режиме HTML (рис. 6.4).

- 4. Сохранение документа. По умолчанию документ сохраняется автоматически. Можно воспользоваться командой Файл -Сохранить.
- 5. Действия над документом. Около каждого документа открывается меню, в котором перечислены возможные действия с ним (переименовать, переместить в корзину и т.д.) (рис. 6.5).

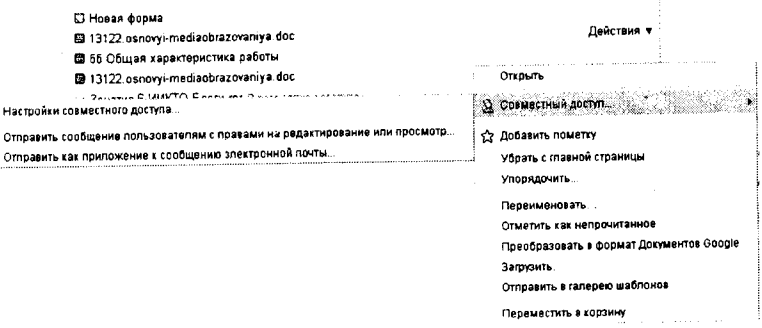

Рис. 6.5. Меню с перечнем команд для работы с созданными документами

#### **Задание для выполнения**

Изучите прикладное программное обеспечение для организации совместной коммуникационной деятельности. Организуйте работу по выполнению задач  $2-6$ .

#### **Выполнение работы:**

#### **Задача 1.**

Изучите и проанализируйте прикладное программное обеспечение для организации совместной работы. Заполните таблицу 6.2.

#### *Таблица 6.2*

Прикладное программное обеспечение для организации совместной работы

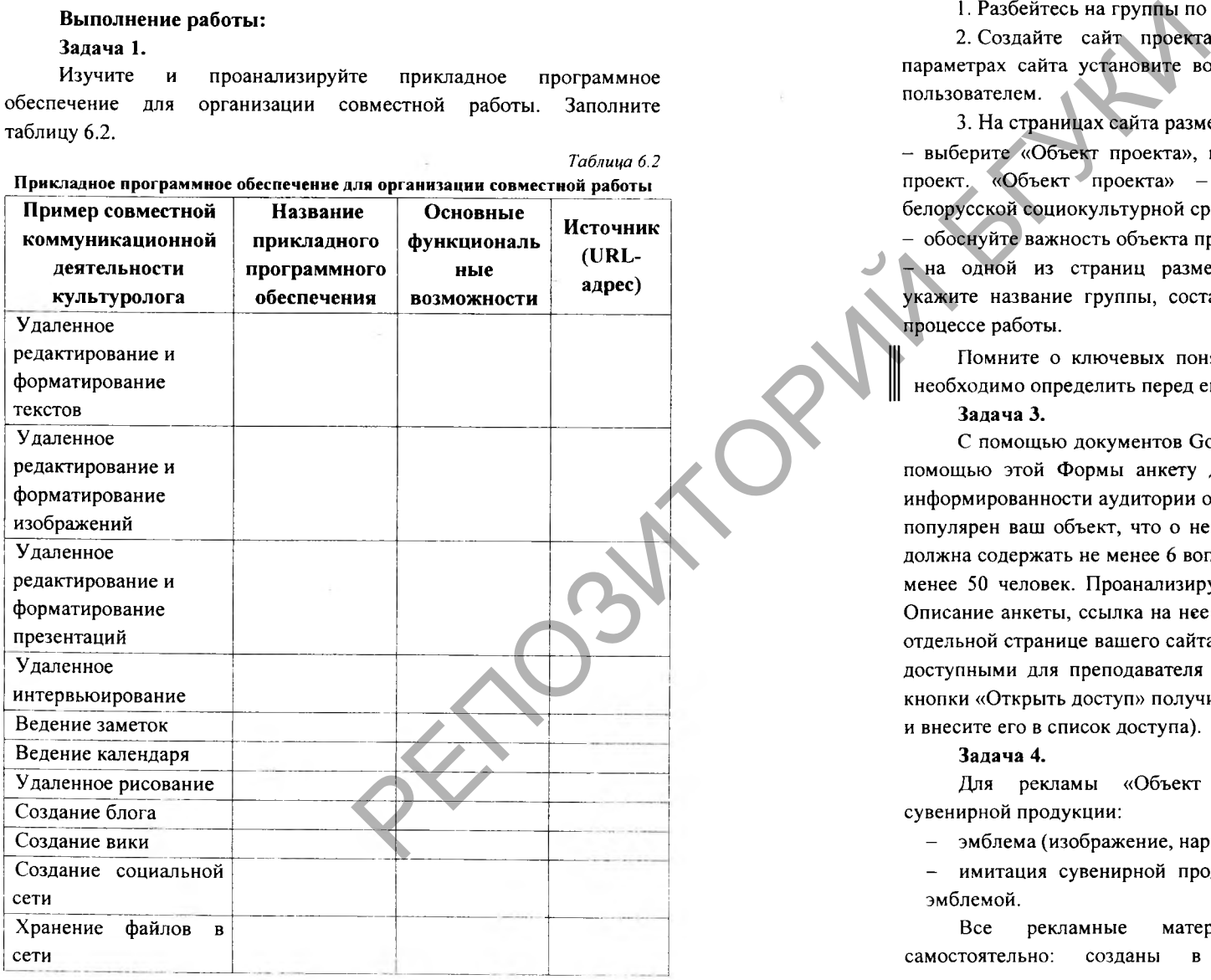

**Примечание.** Для заполнения таблицы используйте <http://cooltoolsforschools.wikispaces.com>— ресурс, описывающий прикладное программное обеспечение для организации работы в сети на примере образовательных технологий.

#### **Задача 2.**

1. Разбейтесь на группы по 2-3 человека.

2. Создайте сайт проекта с помощью сервиса Google. В параметрах сайта установите возможность просмотра сайта любым пользователем.

3. На страницах сайта разместите следующую информацию:

- выберите «Объект проекта», которому вы хотите посвятить свой проект. «Объект проекта» - событие, человек, произведение белорусской социокультурной среды и т.д.;

- обоснуйте важность объекта проекта;

- на одной из страниц разместите визитную карточку группы, укажите название группы, состав, желательно вашу фотографию в процессе работы.

Помните о ключевых понятиях анализа медиатекста, которые необходимо определить перед его созданием.

#### **Задача 3.**

С помощью документов Google создайте Форму. Разработайте с помощью этой Формы анкету для проведения сетевого опроса об информированности аудитории об объекте вашего проекта (насколько популярен ваш объект, что о нем знают окружающие) и т.д. Анкета должна содержать не менее 6 вопросов. Респондентов должно быть не менее 50 человек. Проанализируйте результаты и сделайте выводы. Описание анкеты, ссылка на нее и анализ результатов представьте на отдельной странице вашего сайта Google. Результаты анкеты сделайте доступными для преподавателя (после создания анкеты с помощью кнопки «Открыть доступ» получите электронный адрес преподавателя и внесите его в список доступа).

#### **Задача 4.**

Для рекламы «Объект проекта» создайте изображения сувенирной продукции:

- эмблема (изображение, нарисованное с помощью коллажа);

- имитация сувенирной продукции - изображение сувениров с эмблемой.

Все рекламные материалы должны быть сделаны самостоятельно: созданы в графических программах. Все изображения помещайте на отдельную страницу сайта Google. Добавьте описание изображений и краткое описание процесса создания.

Помните об основных категориях медиатекста, которые необходимо определить перед его созданием.

Примечание. На страницу сайта Google через меню «Вставить» можно добавить фотографии из Picasa Google. Использовать этот сервис необязательно.

#### Задача 5.

Инсценируйте интервью с «объектом проекта» или людьми, которые могут о нем рассказать. Запишите его одним из двух способов:

- используя видеокамеру: выложите ролик в сети Интернет и сделайте доступным для просмотра;

- используя бесплатный социальный сервис http://wetoku.com [приложение 10].

Текстовое описание интервью, основные его моменты и выводы. ссылка на записанное видеоинтервью должны быть представлены на отдельной странице сайта Google.

#### Залача 6.

Оформите отчет. Оцените ваши личные успехи при выполнении данной работы и предъявите результаты преподавателю.

#### Литература

1. Балуев, Д. Секреты приложений Google / Д. Балуев. - М.: Альпина Паблишерз, 2010. - 288 с.

2. Левин, Дж. Интернет для «чайников» / Джон Левин, Маргарет Левин-Янг. - М.: Диалектика: Вильямс, 2010. - 352 с.

3. http://cooltoolsforschools.wikispaces.com - ресурс, описывающий прикладное программное обеспечение для организации работы в сети на примере образовательных технологий.

#### Вопросы для самоконтроля

1. Что такое коммуникация? Каковы ее основные формы и виды?

2. Какие сетевые сервисы для организации совместной коммуникационной деятельности вы знаете?

3. Для аудитории какой возрастной группы и уровня подготовки культуролог может предложить ведение совместного сетевого проекта (конкурс работ, фотовыставки и т.д.)?

4. Аргументируйте необходимость использования сетевых коммуникационной совместной сервисов для организации деятельности в профессиональной деятельности культуролога.

5. Приведите примеры использования сетевых сервисов в профессиональной деятельности культуролога.

 $\sim$ 

# <span id="page-23-0"></span>**ТАБЛИЦА АНАЛИЗА ВИДОВ КОМПЬЮТЕРНОЙ ГРАФИКИ**

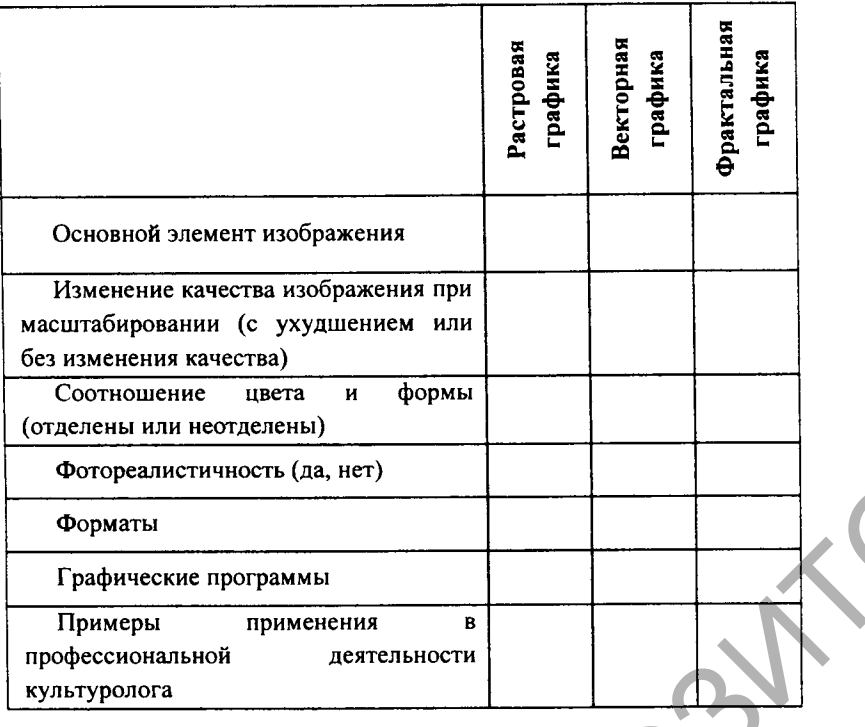

# **СРАВНИТЕЛЬНАЯ ХАРАКТЕРИСТИКА ФУНКЦИОНАЛЬНЫХ ВОЗМОЖНОСТЕЙ ГРАФИЧЕСКИХ РЕДАКТОРОВ**

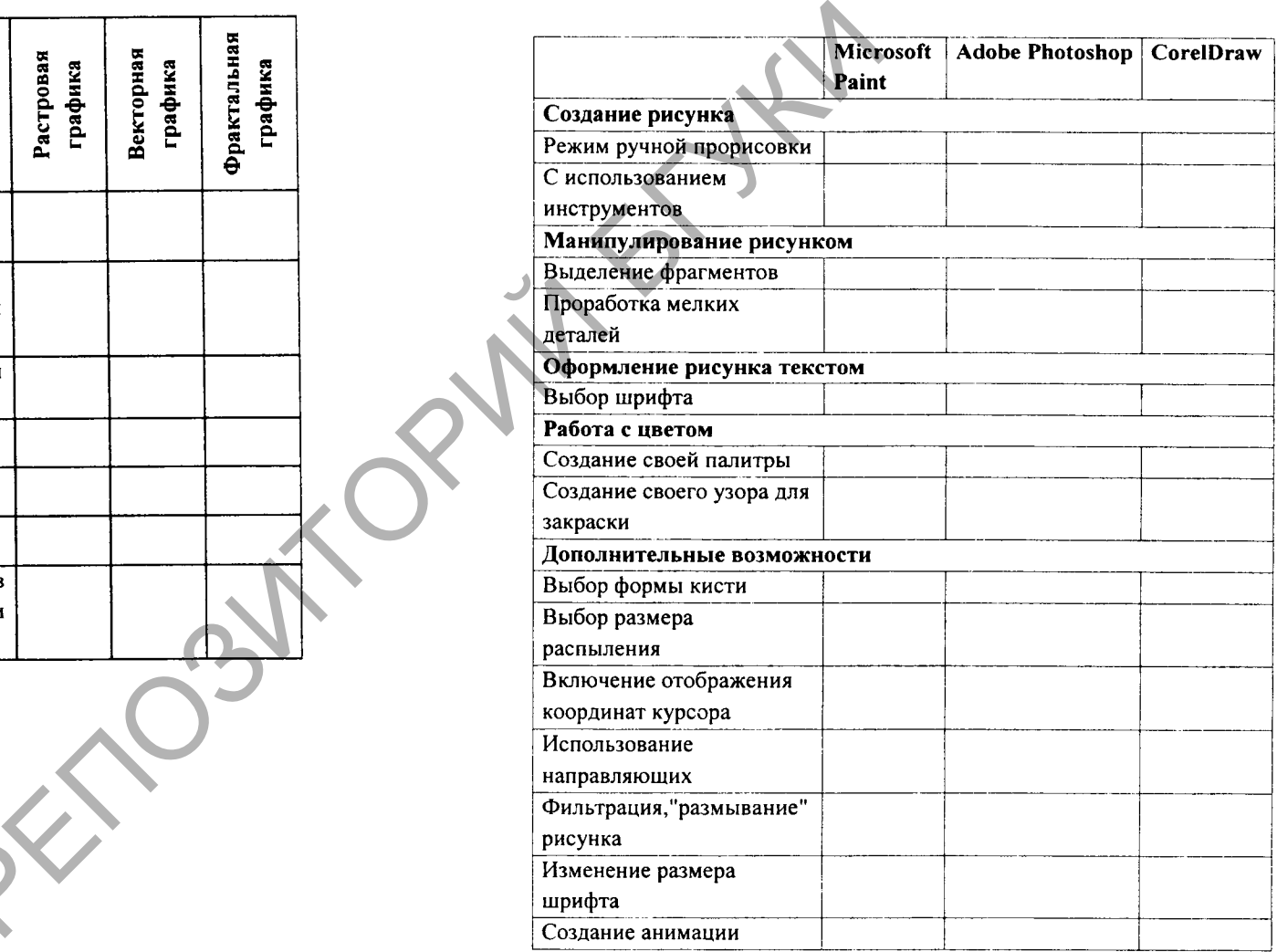

**РИТИТЬ** 

Приложение 3

### **АННОТИРОВАННОЕ ОПИСАНИЕ: ОПРЕДЕЛЕНИЕ И ПРИМЕР**

**А ннотированное описание (от annotatio- замечание) краткая характеристика информационного ресурса, которая показывает отличительные особенности и достоинства информационного ресурса, помогает пользователю сориентироваться в оценке и выборе.**

**Аннотированное описание может включать следующие элементы:**

**1) название и URL-адрес;**

**2) основное контентное наполнение;**

**3) организация обратной связи;**

**4) используемые средства навигации;**

**5) возможность использования в профессиональной деятельности культуролога.**

*Пример.* **Белорусский онлайн-фотобанк [Электронный ресурс] / Белорусский банк фотографий. - Режим доступа: http://fotobank.by - Дата доступа: 11.04.11 - цифровая онлайн-библиотека изображений нового поколения, специализируется на сборе, сортировке и хранении цифровых копий изображений широкого спектра и правового статуса. Ресурс рассчитан на широкий круг посетителей и служит идеям информатизации общества и упорядочивания оборота изображений в сети. Имеется возможность регистрации, поиска по категориям, расширенного поиска, отправки сообщения и полная контактная информация. Полезен для поиска и размещения фотоматериалов.**

### **АНАЛИЗ ИНФОРМАЦИОННЫХ РЕСУРСОВ**

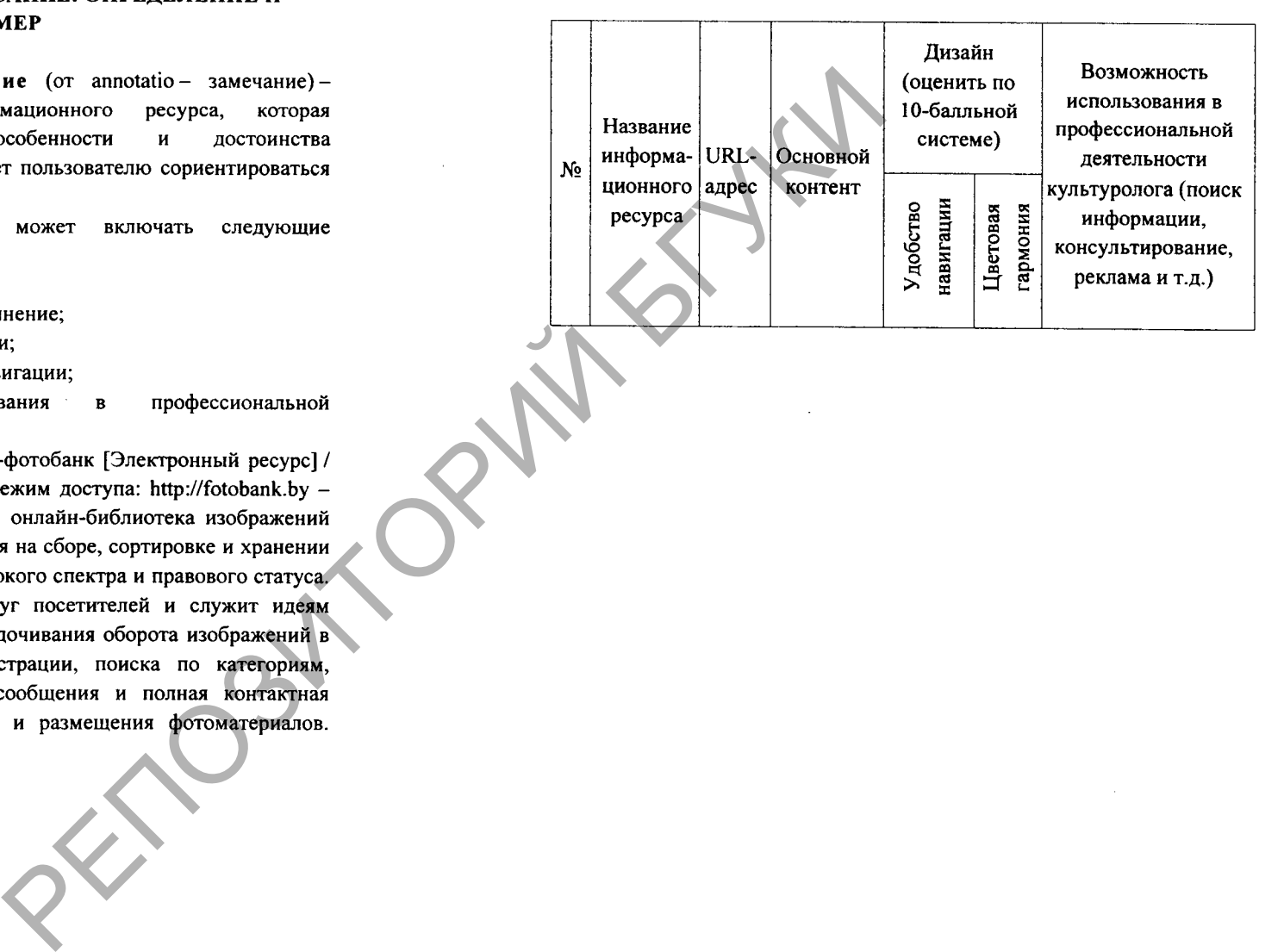

## СОЗДАНИЕ GIF-АНИМАЦИИ С ПОМОШЬЮ ПРОГРАММЫ **ADOBE PHOTOSHOP**

GIF-анимация складывается из набора кадров (в растровом формате), размешенном в одном файле GIF (Graphics Interchange Format). Для создания анимации в программе Adobe Photoshop служит палитра Animation (Анимация). С ее помощью возможно созлание анимационного ряда (последовательность кадров) изображений с целью последующего сохранения его в файле формата GIF.

Алгоритм создание GIF-анимации с помощью программы Adobe Photoshop:

Подготовьте изображения для анимации. Для  $1<sup>1</sup>$ создания набора изображений для анимации необходимо создать изображение с несколькими слоями, которые и будут кадрами для булущей анимации. После того как мы создали каждый кадр анимации в отдельном слое, приступим непосредственно к анимированию изображения.

 $2<sub>1</sub>$ Создание GIF-анимации с помощью палитры Animation:

2.1. Выберите команду меню Window - Animation (Окно -Анимация). Единственный кадр, расположенный на палитре

 $-1+1$ 

 $T \rightarrow A$ 

 $\overline{T}$ 

Animation (Анимация), отображает вилимые части изображения. определяемые состоянием слоев на палитре Layers (Слои)

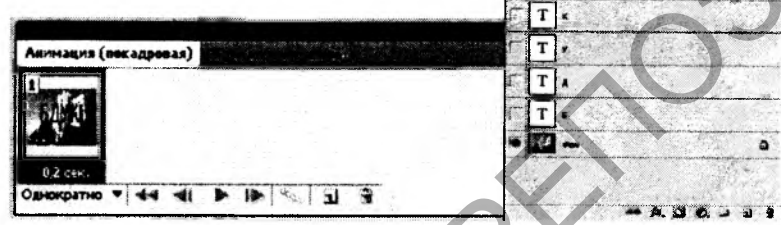

2.2. Для создания нового кадра на палитре Animation (Анимация) щелкните на пиктограмме Duplicate Current Frame (Создание копии выделенных кадров).

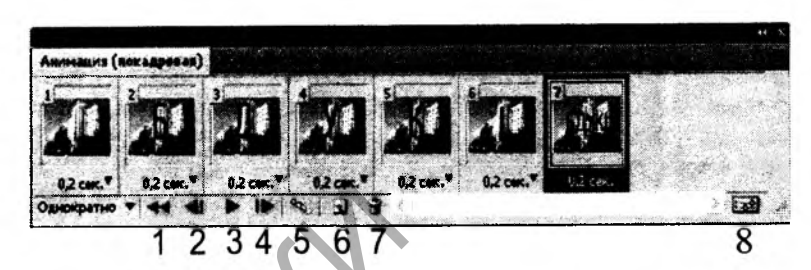

- $1, 2, 4 -$ выбор кадров.
- 3 воспроизведение анимации.
- 5 создание промежуточных кадров.
- 6 создание копии выделенных кадров.
- 7 упаление вылеленных калров.
- 8 преобразование в анимации по временной шкале.

2.3. На новом созданном кадре сделайте невидимым слой с предыдущим кадром, а видимым тот слой, который будет соответствовать этому кадру.

2.4. Повторите последовательность действий, описанных в п. 3 необходимое количество раз.

2.5. Чтобы сгладить переходы между кадрами, можно использовать команду *Тween (Создание промежуточных кадров*), которая находится в раскрывающемся меню палитры Animation (Анимация) или щелкнуть на соответствующем значке внизу палитры. Эта функция автоматически добавляет размытие, чтобы сгладить переходы между кадрами.

2.6. Установите число ПОВТОРОВ воспроизведения Однократно анимации

 $3<sub>1</sub>$ Сохранение анимации. После того как вы достигли желаемого результата, сохраните этот анимационный ряд в формате GIF, выбрав File – Save as  $(\Phi a\tilde{u}n - Coxpanumba \kappa a\kappa)$ . Для просмотра анимации в web-браузере перед сохранением файла выполните File -Save for Web (Файл - Сохранить для веб). В открывшемся окне щелкните на значке Preview in Default Browser (Просмотр) внизу окна - ваша анимация будет показана в окне браузера, который используется по умолчанию в вашей системе.

# СОЗЛАНИЕ FLASH-АНИМАЦИИ С ПОМОЩЬЮ ПРОГРАММЫ ADOBE FLASH

Символ - это своеобразный шаблон объекта с определенным набором свойств, который создается один раз и хранится в библиотеке текущего документа, а затем может использоваться в документах необходимое количество раз.

Экземпляр - копия символа, расположенная в рабочей области или вложенная в другой символ. Экземпляр может отличаться от родительского символа цветом, размером и функциональностью. При редактировании символа обновляются все его экземпляры, но при применении к нему эффектов изменится только используемый экземпляр.

### ТИПЫ СИМВОЛОВ

Графические символы <sup>3</sup> предназначены для создания статических изображений и повторно используемых фрагментов анимации, связанных с основной временной шкалой. В последовательности анимации графического символа интерактивные элементы управления и звуки работать не будут.

Кнопки-символы S позволяют создавать интерактивные кнопки, которые реагируют на щелчки кнопкой мыши, перемещение указателя или другие действия.

Символы фрагмента ролика В позволяют создавать повторно используемые фрагменты анимации. Может содержать интерактивные элементы управления, звуки и даже другие экземпляры фрагмента ролика.

### ТИПЫ АНИМАЦИИ

Анимация движения состоит из одного целевого объекта, использующегося во всем диапазоне анимации. Используются ключевые кадры свойств, а не ключевые кадры. Анимация движения преобразует объект во фрагмент ролика. В диапазоне анимации движения не допускается использование кадровых сценариев. При анимации движения к одному переходу между двумя цветами можно применять только один цветовой эффект. Используется для анимации трехмерных объектов. На временной шкале выглядит следующим образом: • *\** ♦ - черная точка в первом кадре означает, что диапазону анимации присвоен целевой объект. Черные ромбы указывают последний кадр и другие ключевые кадры свойств.

Классическая анимация использует ключевые кадры. Ключевые кадры - это кадры, в которых появляются новые экземпляры объектов. Классическая анимация движения - преобразует объект в графический символ. Допускает использование кадровых сценариев. Используется для эффекта перехода, например тонирования или альфа-прозрачности. На временной шкале выглядит следующим образом: <u>• • • • • • черная точка с черной стрелкой на голубом</u> фоне - это классическая анимация движения. **• .....................** пунктирная линия означает, что классическая анимация движения прервана или неполна, например пропущен последний ключевой кадр.

Покадровая анимация. Для каждого кадра временной шкалы указываются различные объекты. Применяется при создании комплексной анимации, где графические элементы каждого кадра должны быть различны. На временной шкале выглядит следующим образом: **ЕБЛИДИ:** - черные точки на голубом фоне - ключевые кадры.

Анимация формы создается с помощью включения (вставки) промежуточных кадров между указанными. Одна форма перетекает в другую. На временной шкале выглядит следующим образом:  $\overline{\mathbf{B}}$  – черная точка с черной стрелкой на светлозеленом фоне на начальном кадре означает анимацию формы.

Позы обратной кинематики позволяют растягивать и поворачивать объекты фигур, а также соединять группы экземпляров символов для их одновременного перемещения. Применяется при передаче естественности движения. На временной шкале выглядит следующим образом: Нин Нин Нин Н - диапазон кадров с зеленым фоном указывает на использование слоя позы обратной кинематики. Слои позы содержат каркасы и позы. Все позы отмечены на временной шкале черными ромбами. один раз и хранится в библиотеке и альфа-прозрачности. На времен странсивые образом:  $\frac{1}{2}$  позитольно на в рабоче и образом:  $\frac{1}{2}$  позитольно на в рабоче от основнико и на создания с постольно на применение и с с

#### АЛГОРИТМ СОЗДАНИЯ АНИМАЦИИ ДВИЖЕНИЯ

Примечание. Анимация применяется к экземплярам символов и текстовым полям.

- 1. Создайте новый файл.
- 2. Создайте новый символ фрагмента ролика.
- 3. Отобразите библиотеку фильма.
- 4. Создайте первый кадр анимации:
	- выделите первый кадр слоя;

- перетащите экземпляр символа из библиотеки в правый верхний угол сцены.

5. Выберите *Insert - Motion Tween (Вставка - Анимация движения).*

6. Переместите экземпляр символа в левый нижний угол сцены на монтажном столе.

7. Просмотрите анимацию, нажав *Enter.* На рисунке представлена временная шкала анимации движения.

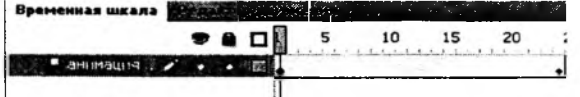

8. Сохраните файл.

# **АЛГОРИТМ СОЗДАНИЯ КЛАССИЧЕСКОЙ АНИМАЦИИ ДВИЖЕНИЯ**

1. Создайте новый файл.

2. Создайте новый графический символ.

3. Отобразите библиотеку фильма.

4. Создайте первый кадр анимации:

- выделите первый кадр слоя;

- перетащите экземпляр символа из библиотеки в правый верхний угол сцены.

5. Создайте последний кадр анимации:

- выделите 20-й кадр (последний кадр будущей анимации);

- сделайте его ключевым: *Insert — Timeline - Keyframe (Вставка -*

*Временная шкала - Ключевой кадр)* или клавиша *F6\*

• переместите экземпляр в левый нижний угол сцены. 6. Выделите первый кадр *Insert* - *Classic Tween (Вставка - Классическая анимация движения).* Выполните кадрирование

 $\mathbb{I}$   $\mathbb{I}$   $\mathbb{$ 

7. Просмотрите анимацию, нажав *Enter.* На рисунке представлена временная шкала классической анимации движения.

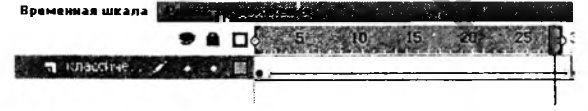

8. Сохраните файл.

# АЛГОРИТМ СОЗДАНИЯ АНИМАЦИИ ФОРМЫ

Аналогичен алгоритму создания классической анимации (в пункте 6 *Insert - Shape Tween (Вставка* - *Анимация формы)* На рисунке представлена временная шкала анимации формы.

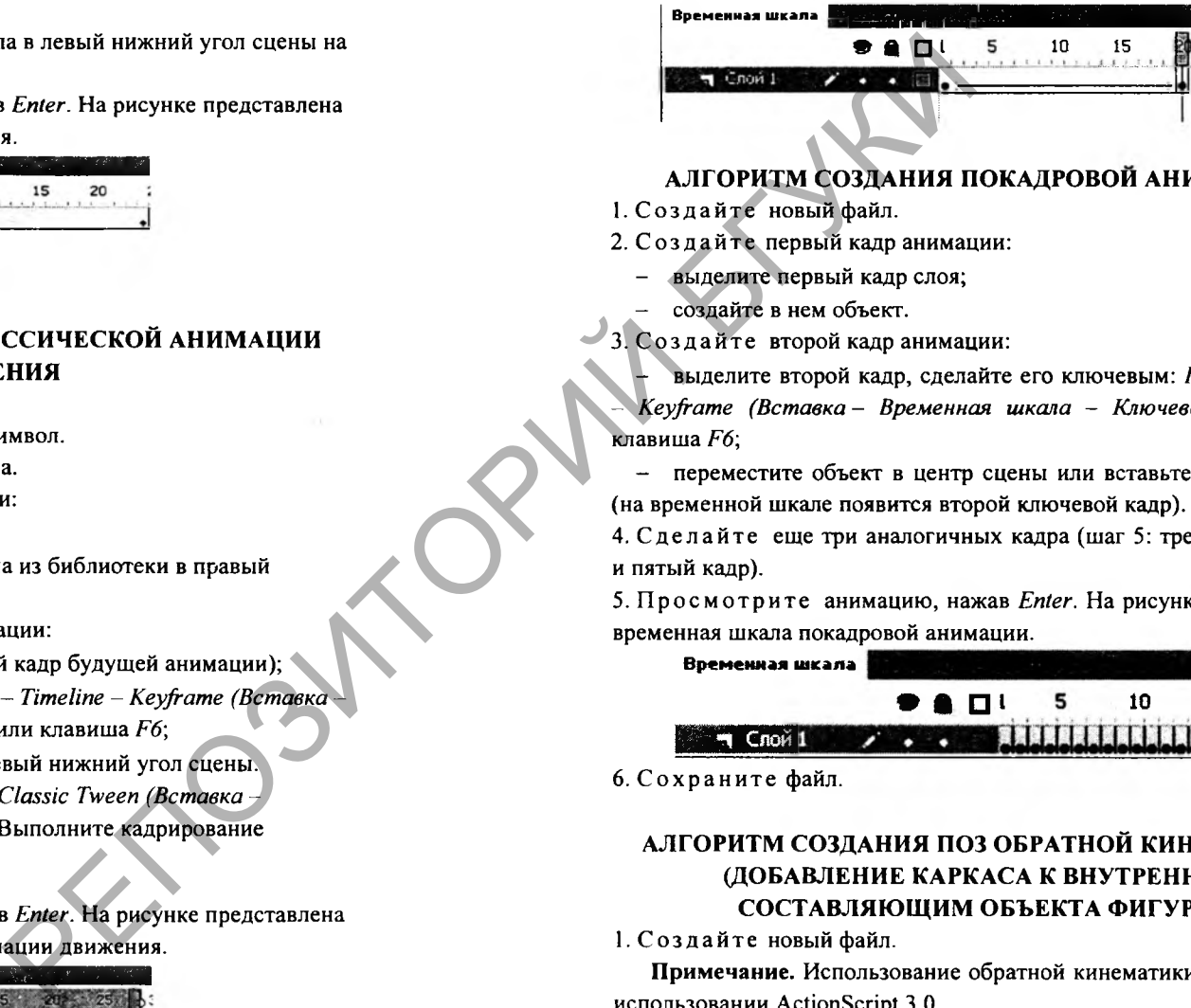

# **АЛГОРИТМ СОЗДАНИЯ ПОКАДРОВОЙ АНИМАЦИИ**

1. Создайте новый файл.

2. Создайте первый кадр анимации:

- выделите первый кадр слоя;

- создайте в нем объект.

3. Создайте второй кадр анимации:

- выделите второй кадр, сделайте его ключевым: *Insert - Timeline* - *Keyframe (Вставка* - *Временная шкала - Ключевой кадр )* или клавиша *F6;*

- переместите объект в центр сцены или вставьте другой объект (на временной шкале появится второй ключевой кадр).

4. Сделайте еще три аналогичных кадра (шаг 5: третий, четвертый и пятый кадр).

5. Просмотрите анимацию, нажав *Enter.* На рисунке представлена временная шкала покадровой анимации.

Временная шкала ● а □ ! 5 10 1<br>Рекордили 10:00:00:00

6. Сохраните файл.

**ПОЕ** Слой 1

# АЛГОРИТМ СОЗДАНИЯ ПОЗ ОБРАТНОЙ КИНЕМАТИКИ (ДОБАВЛЕНИЕ КАРКАСА К ВНУТРЕННИМ СОСТАВЛЯЮЩИМ ОБЪЕКТА ФИГУРЫ)

1. Создайте новый файл.

Примечание. Использование обратной кинематики возможно при использовании ActionScript 3.0.

- 2. Создайте новую фигуру на монтажном столе.
- 3. Создайте первый кадр анимации:

- лобавьте кости к фигуре при помощи инструмента  $Kocmb$  (Bone) (фигура и связанный с ней каркас переместятся на новый слой временной шкалы - слой позы).

Примечание. Каждый слой позы может содержать только один каркас и связанные с ним экземпляры или фигуру.

- используя инструмент Связывание (Link), откорректируйте взаимосвязи между отдельными костями и точками управления объектов фигуры.

4. Создайте второй кадр анимации:

- на слое позы щелкните на 20 кадре и выберите пункт меню Лобавить позу (Keyframe) (Insert - Timeline - Keyframe (Вставка -Временная шкала – Ключевой кадр).

- в 20 кадре измените конфигурацию каркаса с помощью инструмента Выделение (Arrow Tool).

5. Просмотрите анимацию, нажав Enter. На рисунке представлена временная шкала поз обратной кинематики.

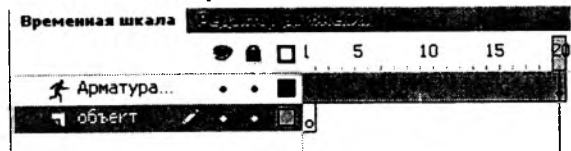

6. Сохраните файл.

СОЗДАНИЕ ВИДЕОМЕДИАТЕКСТА С ПОМОЩЬЮ ПРОГРАММЫ ADOBE AFTER EFFECTS

Приложение 7

1. Создайте новый проект (File - New - New Project). Настройте свойства проекта в дополнительном меню окна проект (Project -Project Settings).

2. Импортируйте два файла: изображение и видео (File - Import -File).

3. Создайте новую композицию (Composition - New Composition). Настройте длительность композиции  $\mathbf{B}$ окне свойства композиции (Composition  $\overline{\phantom{a}}$ Composition Settings). Установите длительность 30 секунд, как представлено на рисунке.

1228 x 1808, 8,5 MB per 8bpc frame Resolution: Eul

Start Timecode: 0;00;00;00 Base 30 drop

> Duration: 0;00;30;00 is 0;00;30;00 Base 30drop

4. В окне композиции в ведите текст и разместите его в правом верхнем углу.

- 5. Анимируйте текст:
	- В окне временной шкалы на текстовом слое откройте вкладку

Transform - Position и включите режим редактирования  $\Box$ , на рисунке обозначенный как кнопка 1.

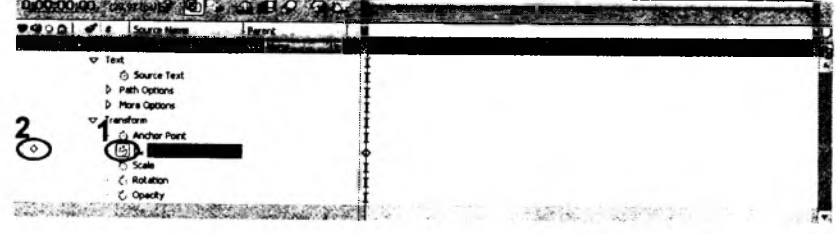

Переместите временной индикатор на 10секунд и добавьте

- В ключевом кадре переместите текст в левый нижний угол.

- С помощью окна Time Controls просмотрите анимацию движения.

6. Переместите файл с изображением из окна Проект на временную шкалу. Разместите его на временной шкале с 10 ло 20 секунды, используя преобразование, как показано на рисунке.

0:00:24:07 (29.97 bs) of @ @ @ @ @ Q Q Q Q **9408 0 8 Source Name** Parent **MITTIEV LEADERSTAND** 

7. Переместите видеофайл из окна Проект на временную шкалу. Разместите его на временной шкале с 10 до 20 секунды.

8. Аналогично разместите видеофайл с 20 до 30 секунды.

9. Просмотрите весь проект с помощью окна Time Controls.

10. Сохраните проект (File - Save) и экспортируйте проект в SWF-dopman (File - Export - Adobe Flash (swf)).

# СОЗДАНИЕ ВИДЕОМЕДИАТЕКСТА С ПОМОЩЬЮ ПРОГРАММЫ ADOBE PREMIER

1. Создайте новый проект (File - New - Project). Свойства проекта определите в предлагаемых окнах настроек: предложенные по умолчанию (Load Preset), собственные (Custom Settings).

Примечание. Для телевизионных программ основные характеристики видео будут следующими:

• разрешение от 720×480 пикселей и выше:

 $\bullet$  частота кадров в секунду - 25 (в системе PAL) или 30 (в системе NTSC):

• глубина цвета - 32 бит.

Мультимедийные продукты, содержащие видео, имеют обычно такие характеристики:

• разрешение 360×240 пикселей:

• частота кадров – 15 (в секунду);

• глубина цвета - 16 бит.

Лля размещения видеофайлов в Интернете необходимо, чтобы они были небольшого размера, поэтому часто приходится жертвовать качеством картинки. Обычные параметры видеоизображений в Интернете таковы:

• разрешение  $160 \times 120$  или  $180 \times 120$  пикселей;

• частота кадров - 10 (в секунду);

• глубина цвета – 8 бит.

2. Импортируйте три файла: изображение, звук и видео (File -Import).

Примечание. Для разъединения звука и видео: выделяют требуемые файлы, выбирают меню Клип (Clip) и команду Разъединить (Unlink).

3. Создайте две текстовые надписи (одна - название, вторая - исполнители). Откройте окна для работы с надписями (Window -Title).

# $|J$  the  $|J$  contribution  $x$  $|Y| = 2 |X| = 1$  =  $|X| = 1$  =  $|X| = 1$  =  $|X| = 1$

Текстовые надписи автоматически появятся в окне *Проект (Project)*. 4. Переместите файл с первой надписью из окна Проект  $(Project)$  на временную шкалу (TimeLine). Поместите его на временной

шкале с 1 до 10 секунды. Вторую надпись разместите с 30 до 40 секунды.

5. Переместите видеофайл из окна *Проект (Project)* на временную шкалу. Поместите его на временной шкале с 10 до 20 секунды.

Примечание. При необходимости используйте панель с инструментами монтажа рисунка.

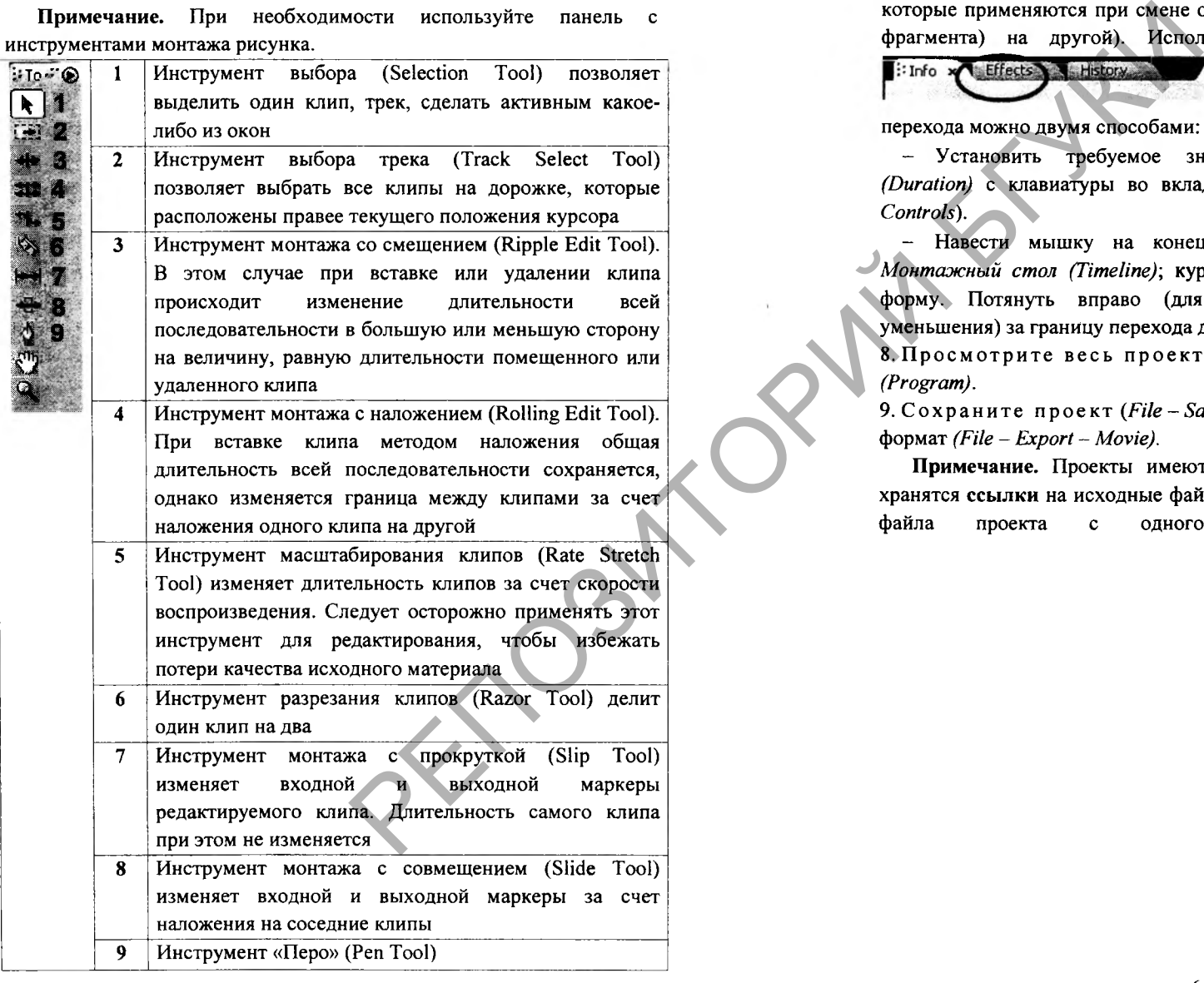

6. Аналогично поместите изображение с 20 до 30 секунды.

7. Переместите звук из окна Проект (Project) на временную шкалу. Поместите его на временной шкале с 20 до 40 секунды (параллельно изображению и титрам)

Примечание. При необходимости создайте переходы (эффекты, которые применяются при смене одного изображения (или звукового фрагмента) на другой). Используйте окно Эффекты *(Effects)*

.Изменить длительность

перехода можно двумя способами: - Установить требуемое значение *длительности перехода*

*(Duration)* с клавиатуры во вкладке *Управление эффектом (Effect Controls).*

*-* Навести мышку на конец или начало перехода в окне *Монтажный стол (Timeline)',* курсор приобретет соответствующую форму. Потянуть вправо (для увеличения) или влево (для уменьшения) за границу перехода для изменения его длительности. 8. Просмотрите весь проект с помощью окна *Программа*

*(Program).*

*9.* Сохраните проект *(File - Save)* и экспортируйте проект в SWFформат *(File - Export - Movie).*

Примечание. Проекты имеют расширение \*.prproj. В проекте хранятся ссылки на исходные файлы. Помните об этом при переносе файла проекта с одного компьютера на другой.

# ИНФОРМАЦИОННЫЙ РЕСУРС ДЛЯ ЗАПИСИ СЕТЕВОГО ИНТЕРВЬЮ С ПОМОЩЬЮ МИКРОФОНА И ВЕБ-КАМЕРЫ

Wetoku - простой и удобный сервис, который не требует дополнительной установки какого-либо программного обеспечения. http://wetoku.com. Алгоритм использования:

1. Зарегистрируетесь на сайте http://wetoku.com.

2. Создайте новое интервью: задайте заголовок и описание интервью - кнопка Showtime (обязательно оставьте интервью публичным (public)).

3. Согласитесь на использование вашего микрофона и камеры данным сайтом.

4. Получите ссылку на ваше интервью и перешлите его партнеру.

5. После того, как два участника подключились к одному интервью - нажмите кнопку REC и разыграйте разговор по составленному сценарию.

6. После окончания интервью нажмите -  $STOP$ .

7. Получите ссылку на записанный разговор и поместите ее на отдельную страницу сайта.

**СОДЕРЖАНИЕ** 

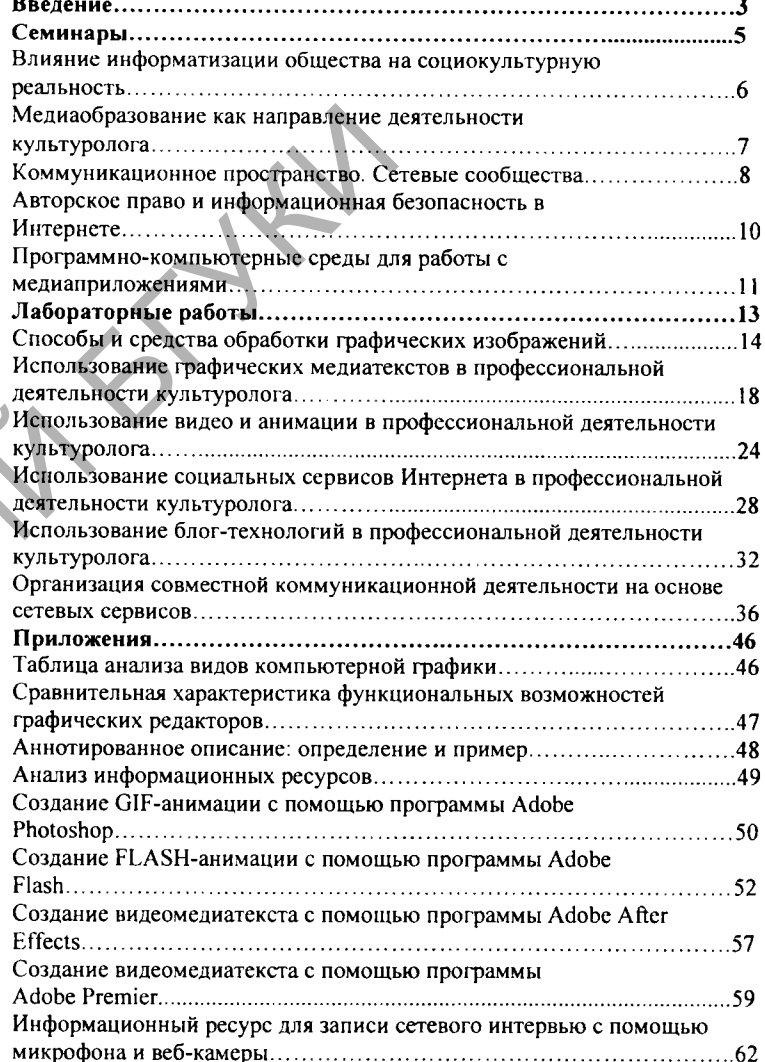

*Учебное издание*

**Ж илинская Татьяна Степановна**

# **М ЕДИАКУЛЬТУРА СПЕЦИАЛИСТА**

*Учебно-методическое пособие*

**В авторской редакции Обложка М.Черенковский**

Подписано в печать 02.06.2011 г. Формат 60x84 **Бумага писчая № 2. Уел. печ. л. 3,72. Уч.-изд. л. 3,29. Тираж 100 экз. Заказ 222.** ьяна Степановна<br>
A СПЕЦИАЛИСТА<br>
неренковский<br>
неренковский<br>
2.2011 г. Формат 60х84<sup>-14</sup>н.<br>
2.2011 г. Формат 60х84<sup>-14</sup>н.<br>
2.2011 г. Формат 60х84<sup>-14</sup>н.<br>
2.2011 г. Формат 60х84<sup>-14</sup>н.<br>
2.2009 от 19.05 до 17.<br>
2.2009 от 19

Белорусский государственный университет культуры и искусств. Ул. Рабкоровская, 17, 220007, г. Минск. Лицензия № 02330/0003939 от 19.05.2011 г.

Напечатано на ризографе Белорусского государственного университета культуры и искусств. Ул. Рабкоровская, 17, 220007, г. Минск.